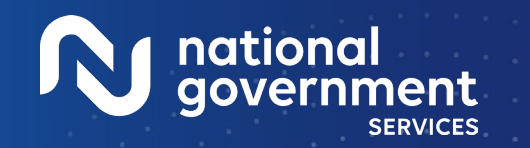

Medica

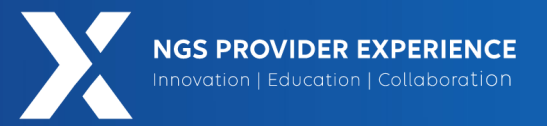

# Prepare and Submit Compliant Medicare Secondary Payer Claims TA Virtual Confection

6/6/2024

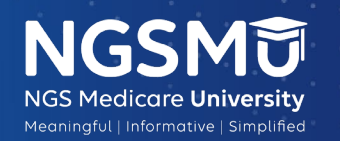

harris

**2024** 

**Closed Captioning**: *Auto-generated closed captioning is enabled in this course and is at best 70-90% accurate. Words prone to error include specialized terminology, proper names and acronyms.*

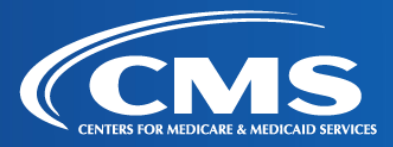

2605\_6/6/2024

### Today's Presenters

- Provider Outreach and Education Consultants
	- Andrea Freibauer
	- Christine Janiszcak

2

GS PROVIDER EXPERIENCE NGSMT

• Kathy Mersch

<u>M</u> national<br>
government

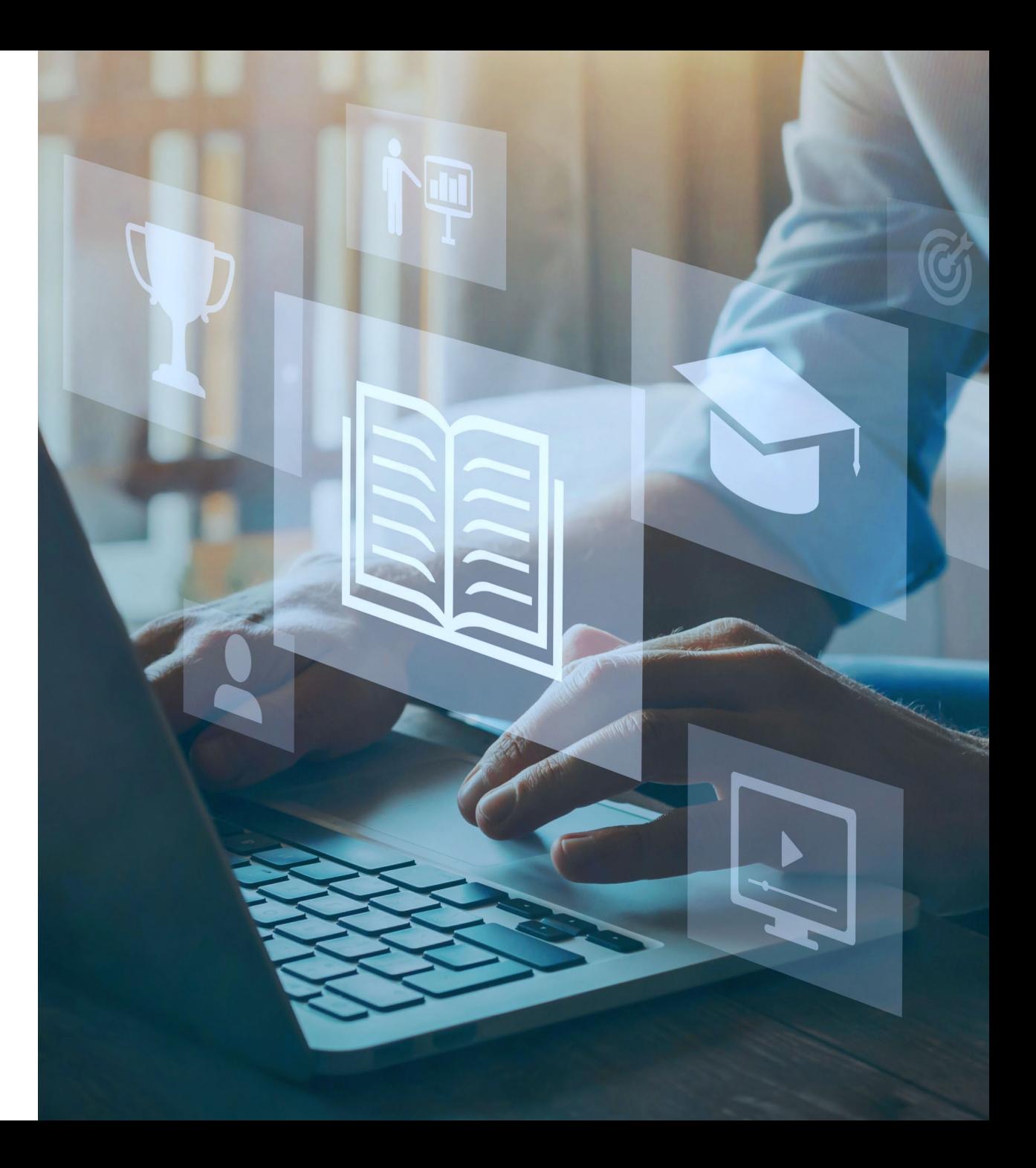

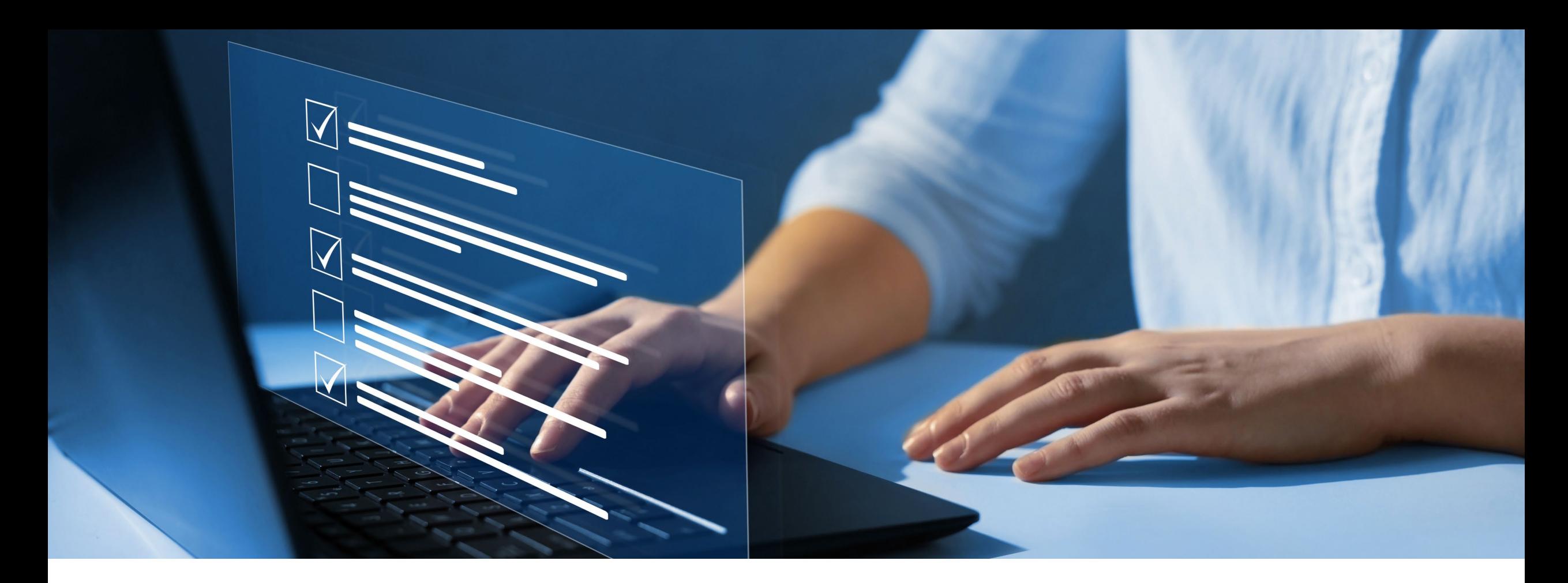

### Disclaimer

National Government Services, Inc. has produced this material as an informational reference for providers furnishing services in our contract jurisdiction. National Government Services employees, agents, and staff make no representation, warranty, or guarantee that this compilation of Medicare information is error-free and will bear no responsibility or liability for the results or consequences of the use of this material. Although every reasonable effort has been made to assure the accuracy of the information within these pages at the time of publication, the Medicare Program is constantly changing, and it is the responsibility of each provider to remain abreast of the Medicare Program requirements. Any regulations, policies and/or guidelines cited in this publication are subject to change without further notice. Current Medicare regulations can be found on the [CMS website.](https://www.cms.gov/)

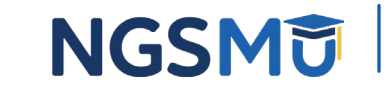

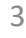

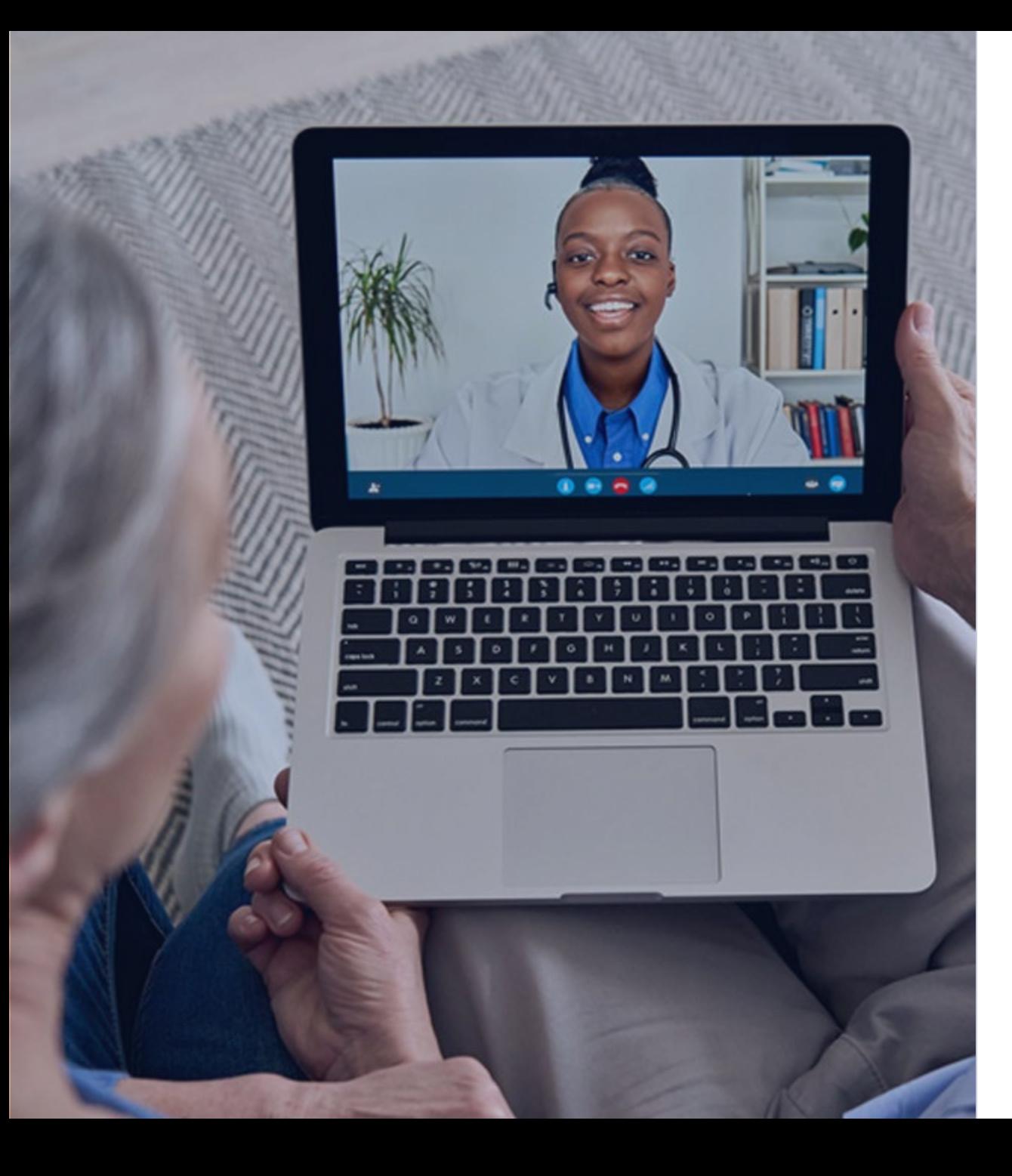

### Recording

Attendees/providers are never permitted to record (tape record or any other method) our educational events. This applies to webinars, teleconferences, live events and any other type of National Government Services educational events.

### **Objective**

Increase understanding of how to prepare and submit compliant MSP claims after receiving payment from primary payer(s)

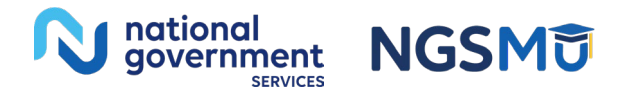

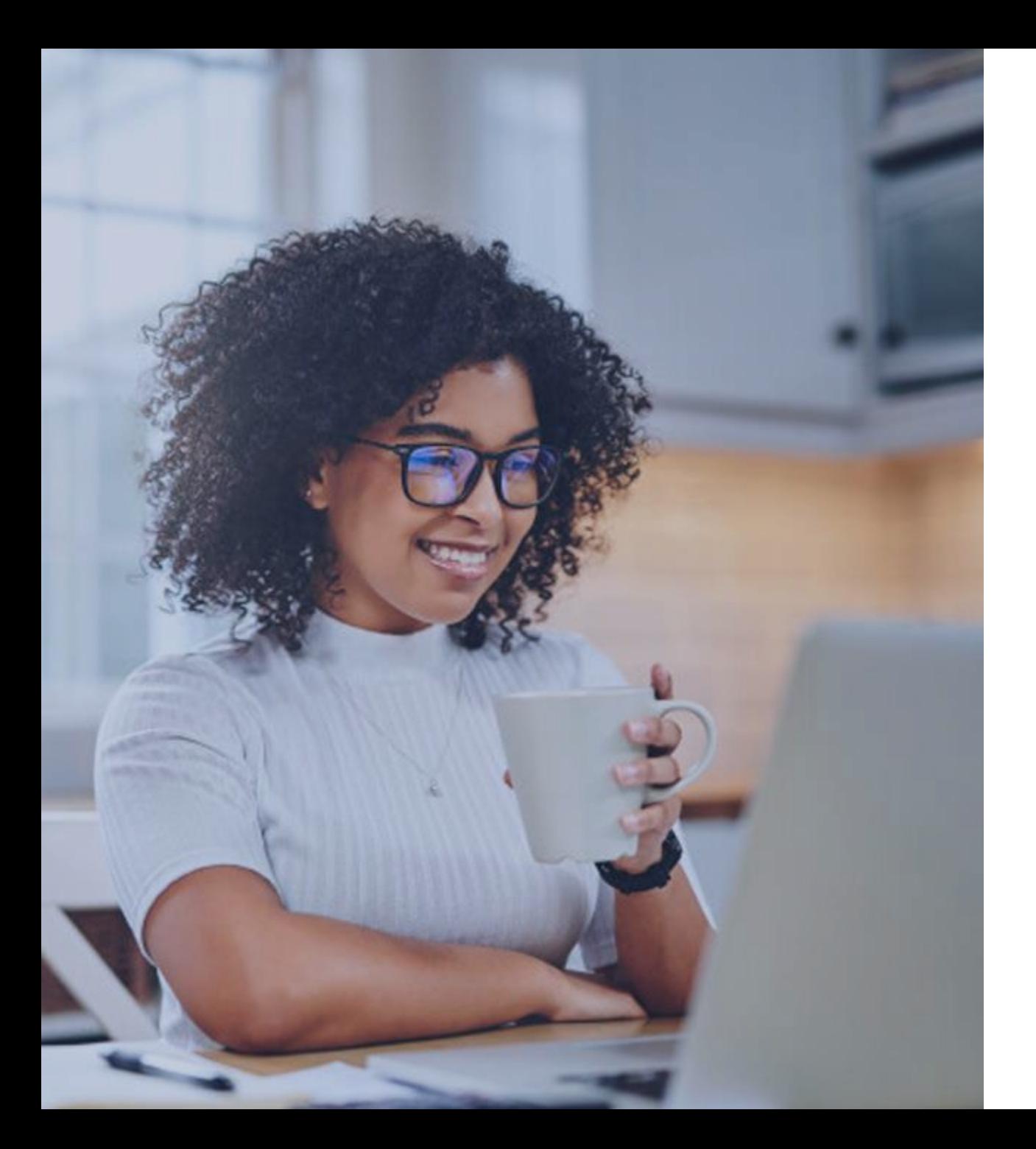

### Agenda

MSP and Your MSP-Related Responsibilities Christine Janiszcak Prepare and Submit MSP Claims Christine Janiszcak Claim Fields and MSP Claim Codes Christine Janiszcak Enter and Submit MSP Claims in FISS DDE Christine Janiszcak MSP References Christine Janiszcak Questions and Answers Christine Janiszcak and all

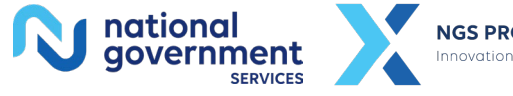

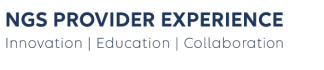

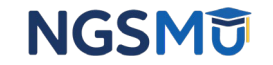

## MSP and Your MSP-Related Responsibilities

### What Is MSP?

- Medicare beneficiary has insurance/coverage primary to Medicare
	- Based on federal laws known as MSP provisions
		- Help determine proper order of payers
		- Make certain payers primary to Medicare
		- Have criteria/conditions that must be met
			- If not met, services not subject to that provision; Medicare primary
			- If met, services subject to that provision; other payer primary, Medicare secondary

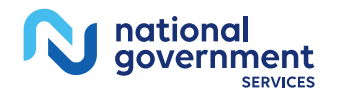

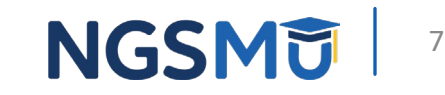

### Providers' MSP-Related Responsibilities Per Medicare Provider Agreement

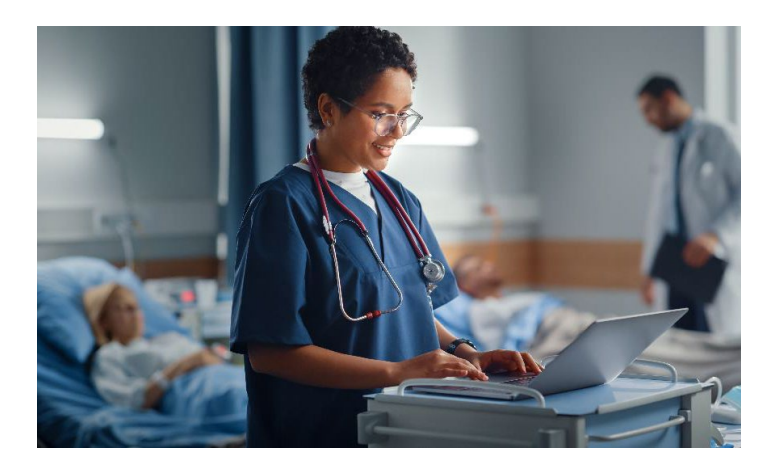

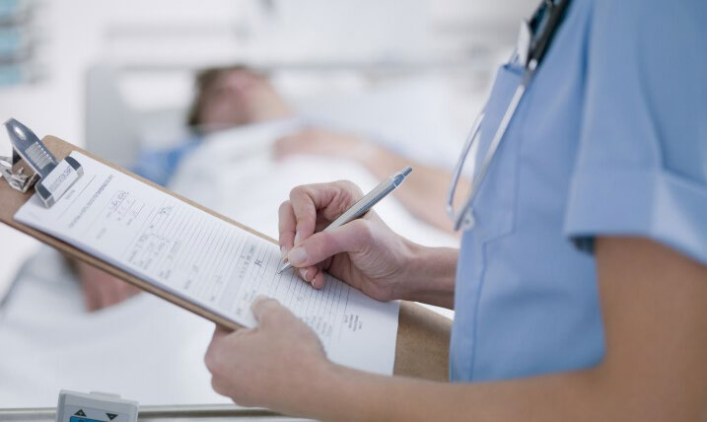

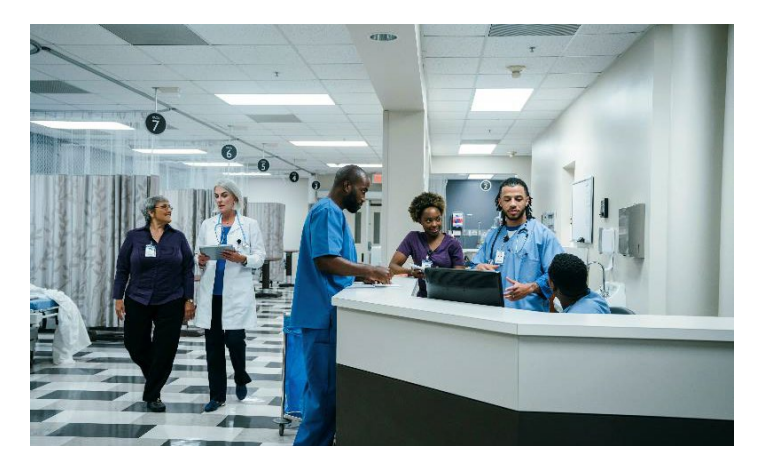

#### **Identify payer(s) primary to Medicare**

Determine if Medicare primary payer for beneficiary's services

#### **Submit claims to primary payer(s) before Medicare**

There may be more than one payer primary to Medicare

#### **Submit MSP claims to Medicare when required**

Follow MSP claim submission guidelines

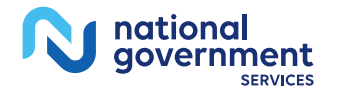

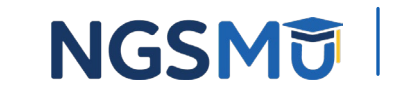

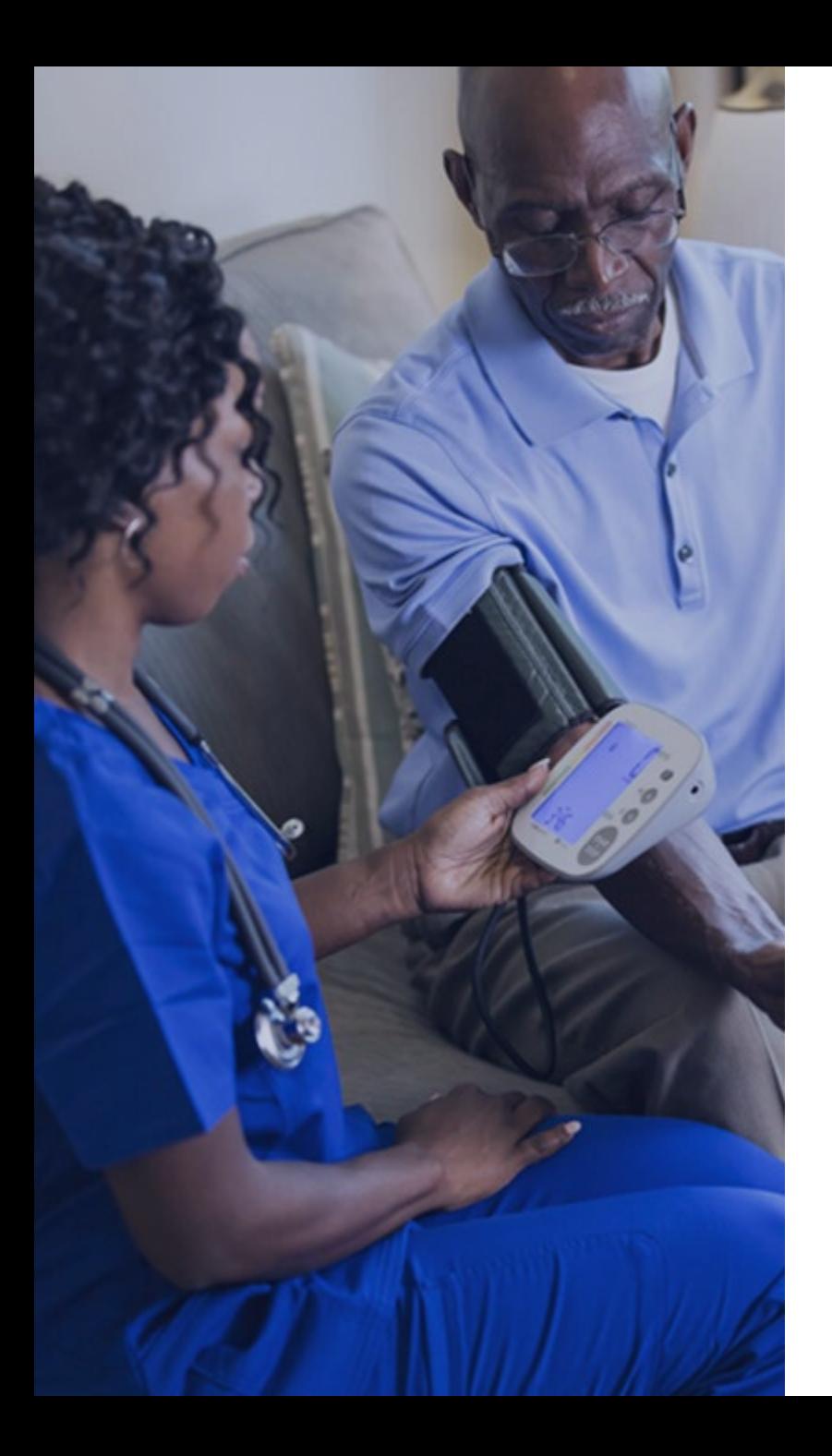

### Identify Payers Primary to Medicare

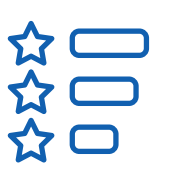

**Check for beneficiary's MSP records in CWF for each service** 

**MSP VC** or **Primary Payer code** for each MSP provision as well as insurance details

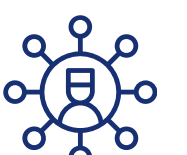

#### **Collect MSP information from beneficiary (MSP screening process) for every IP admission or OP encounter, with some exceptions**

[Use CMS' model questionnaire at CMS IOM Publication 100-05,](https://www.cms.gov/Regulations-and-Guidance/Guidance/Manuals/Downloads/msp105c03.pdf) *Medicare [Secondary Payer Manual](https://www.cms.gov/Regulations-and-Guidance/Guidance/Manuals/Downloads/msp105c03.pdf)*, Chapter 3, Section 20.2.1 or own compliant form

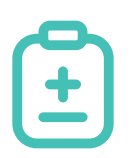

#### **Collect additional information for billing purposes**

For more information on identifying primary payers, refer to [Identify the](https://www.ngsmedicare.com/web/ngs/medicare-secondary-payer-msp-?selectedArticleId=1079153&lob=93617&state=97256&rgion=93623) [Proper Order of Payers for a Beneficiary's Services](https://www.ngsmedicare.com/web/ngs/medicare-secondary-payer-msp-?selectedArticleId=1079153&lob=93617&state=97256&rgion=93623)

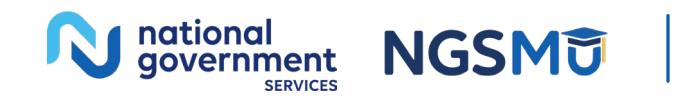

### MSP VCs and Primary Payer Codes

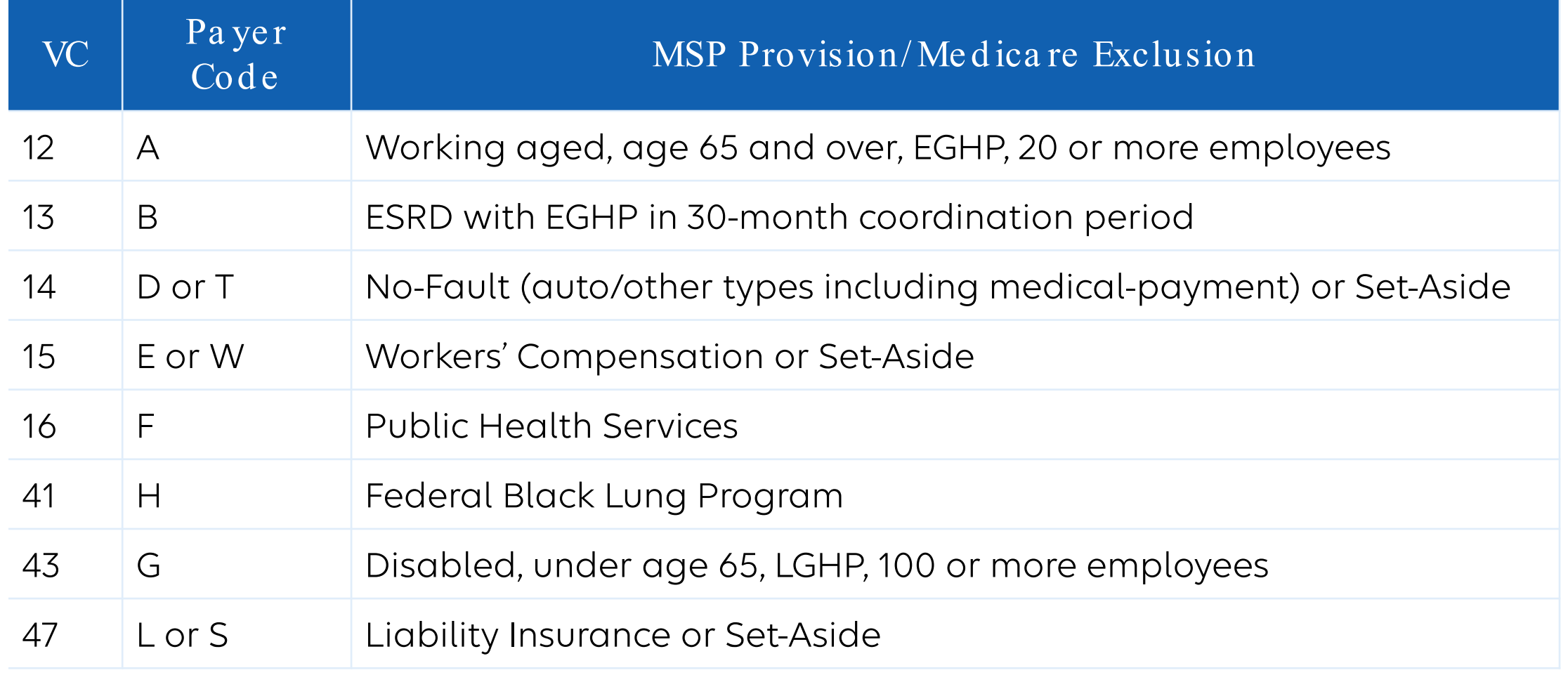

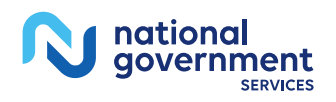

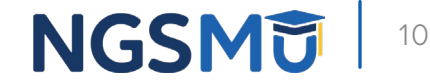

### Determine Proper Order of Payers

- Determine which plan is primary, secondary or tertiary payer
	- Use collected MSP information and your knowledge of MSP provisions
		- In general, Medicare primary when beneficiary
			- Has no other insurance or coverage
			- Has insurance or coverage that does not meet MSP provision criteria
			- Had insurance or coverage, met MSP provision criteria, but no longer available
		- In general, other payer(s) primary when beneficiary
			- Has insurance or coverage that meets MSP provision criteria and available

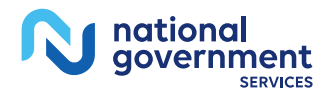

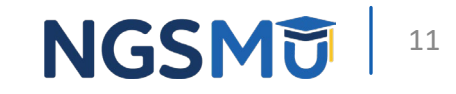

### Submit Claims According to Your Decision

- Medicare primary
	- Submit claim to Medicare first
- Another payer primary
	- Submit claim to that payer first and Medicare second if required
		- May submit conditional claim to Medicare if primary payer doesn't pay for valid reason or doesn't pay promptly (within 120 days; accidents only)
- More than one other payer primary
	- Submit claims to those payers first, in appropriate order, and Medicare third (tertiary)

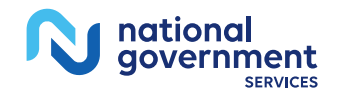

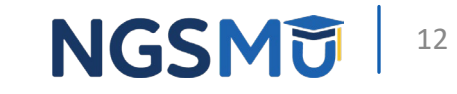

### Prepare and Submit MSP Claims

### Prepare and Submit MSP Claims – Six Steps

- 1. Determine if you must submit MSP claim
- 2. Prepare MSP claim (MSP Billing Code Table)
- 3. Check for matching MSP record in CWF
- 4. Submit MSP claim
- 5. Check if MSP claim processed
- 6. Return or resubmit corrected claim, as applicable

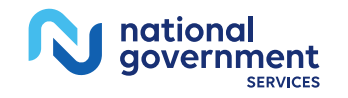

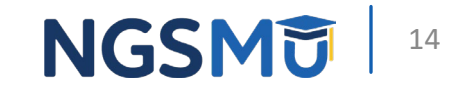

### Step One – Determine if You Must Submit MSP Claim

- Upon receipt of primary payer's RA (835)
	- Apply payment to beneficiary's account
	- Determine if primary payer paid in part or in full
		- If they paid in part, submit MSP claim so we can consider balance
		- If they paid in full, submit MSP claim if required

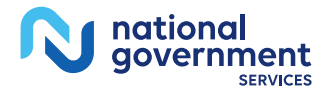

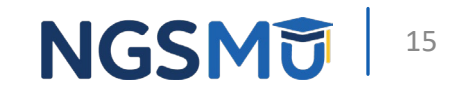

### Did Primary Payer Pay in Part or in Full?

- Do you have contract with primary payer or obligation under law requiring you to accept certain amount from them as full payment for claim?
	- Certain amount = expected amount or obligated to accept as payment in full (OTAF) amount
		- If no, you expected primary payer to pay Medicare covered charges
			- If they paid less than Medicare covered charges, they paid in part
			- If they paid equal to or greater than Medicare covered charges, they paid in full
		- If yes, you expected primary payer to pay OTAF amount
			- If they paid less than OTAF amount, they paid in part
			- If they paid equal to or greater than OTAF amount, they paid in full
			- If they paid equal to or greater than Medicare covered charges, they paid in full

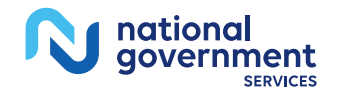

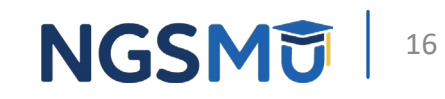

### When to Submit an MSP Claim

- You **are required** to submit MSP claim if
	- Primary payer paid in part
		- Payment greater than zero but less than Medicare covered charges or OTAF amount **and**
		- Services are IP or OP
	- Primary payer paid in full
		- Payment = Medicare covered charges or OTAF amount **and**
		- Services are IP **or**
		- Services are OP and beneficiary has not met annual Medicare Part B deductible
- You **are not required** to submit MSP claim if
	- Primary payer paid in full
		- Payment = Medicare covered charges or OTAF amount **and**
		- Services are OP and beneficiary has met annual Medicare Part B deductible

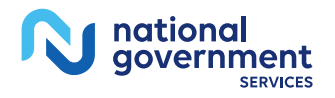

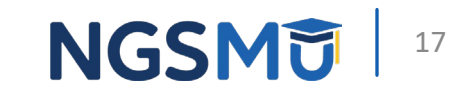

### Why Medicare Needs MSP Claims

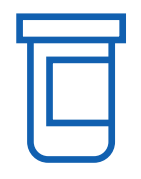

#### **Claim Balances**

We consider balance remaining after primary payer's payment

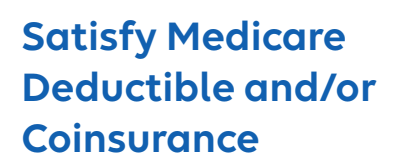

We apply primary payer's payment toward beneficiary's Medicare responsibility

**Claim Tracking**

We track types of services rendered

#### **Benefit Periods**

We track benefit periods for inpatient facility services (hospitals and SNFs)

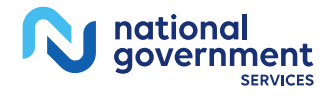

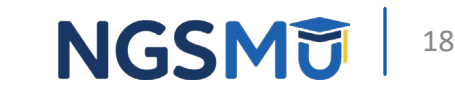

### Step Two – Prepare MSP Claim

- Complete claim in usual manner
	- Move primary payer to first payer and Medicare to second payer (or to third if we are tertiary)
- Follow Medicare's usual requirements
	- Technical, medical and billing
- Report on claim
	- Applicable MSP billing codes from MSP Billing Code Table
	- Primary payer's adjustment reasons and amounts (MSP CAS information) from primary payer's RA (CAGS/CARCs)

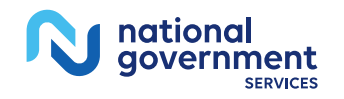

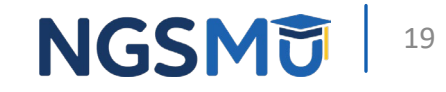

### Complete Claim in Usual Manner

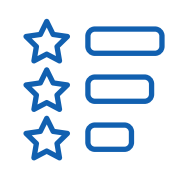

#### **Covered TOB**

Report covered TOB; do not code as noncovered (xx0)

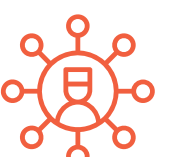

#### **All Claim Coding Usually Required**

Report all coding as you usually would if Medicare primary

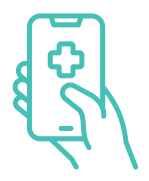

#### **Total Covered and Noncovered Days as Usual**

Report covered and noncovered days as you usually would if Medicare primary; do not report days paid by primary payer as noncovered

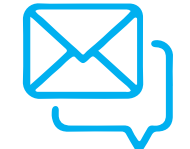

#### **Total Covered and Noncovered Charges as Usual**

Report covered and noncovered charges as you usually would if Medicare primary; do not report charges paid by primary payer as noncovered and do not just balance bill

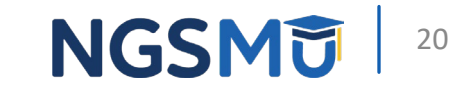

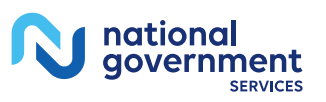

### Follow Medicare's Usual Requirements

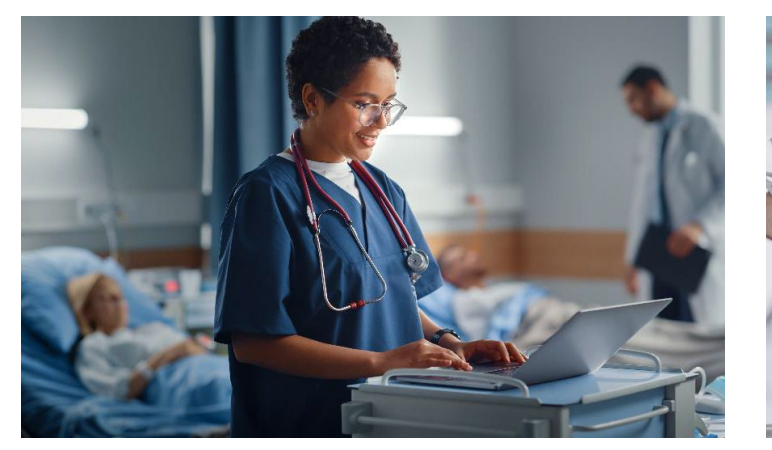

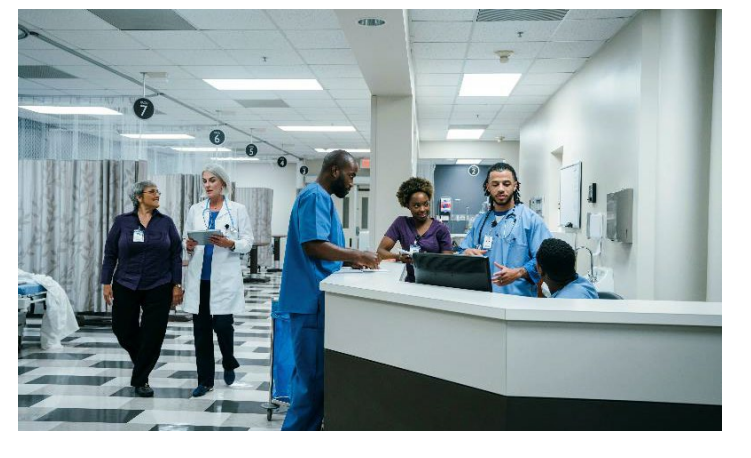

#### **Technical**

Example: One-year timely filing

#### **Medical**

Examples: Assessments/other clinical requirements

#### **Billing**

Example: Frequency of billing for your provider type

If you submit Medicare claims from admission to discharge, or every 30 or 60 days, this applies when Medicare secondary

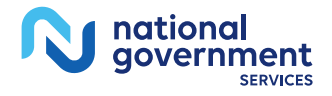

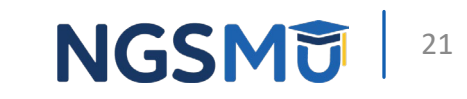

### Report on Claim Primary Payer Adjustment Reasons and Amounts

- Report CAGC/CARC pairs and amounts from primary payer's RA
	- [X12.org External Code lists](https://x12.org/codes)
		- CAGCs Identify general category of payment adjustment
			- CO = Contractual Obligations
			- OA = Other Adjustments
			- PI = Payer-initiated Reductions
			- PR = Patient Responsibility
		- CARCs Explain why primary payer paid differently than billed, examples:
			- 1 = Deductible amount
			- 2 = Coinsurance amount
			- 27 = Expenses incurred after coverage terminated
			- 45 = Charges exceeded fee schedule or maximum allowable amount
			- 96 = Noncovered charges
			- 119 =Benefit maximum reached for this period or occurrence

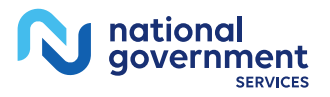

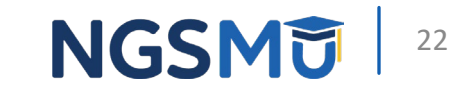

### Report on Claim Primary Payer Adjustment Reasons and Amounts – continued

- To report MSP CAS information
	- For 837I claims, report in appropriate loops/segments
		- Our claims processing system maps CAS coding to MAP1719
			- If we RTP claim, review claim coding in FISS DDE, correct and return
			- If we reject claim, follow reason code narrative (adjust or resubmit)
	- For FISS DDE claims, report in MAP1719
	- For hardcopy UB-04/CMS-1450 claims, attach RA
		- Our claims department enters RA coding into FISS DDE

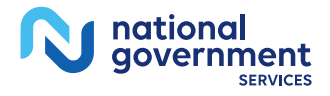

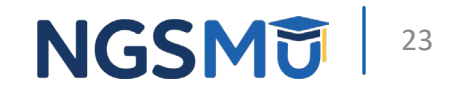

### Step Three – Check for Matching MSP Record in CWF

- Check for matching MSP record in CWF
	- Use provider self-service tools in Step 1 of *["Identify the Proper Order](https://www.ngsmedicare.com/web/ngs/medicare-secondary-payer-msp-?selectedArticleId=1079153&lob=93617&state=97256®ion=93623)  [of Payers for Beneficiary's Services](https://www.ngsmedicare.com/web/ngs/medicare-secondary-payer-msp-?selectedArticleId=1079153&lob=93617&state=97256®ion=93623)"*
		- Matching = MSP record information and MSP claim information matches

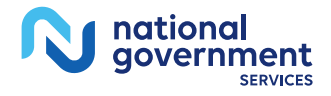

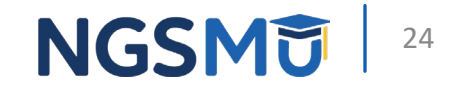

### Step Four – Submit MSP Claim

- Submit MSP claim even if no matching MSP record in CWF and maintain documentation; do not contact BCRC
	- To submit, use available options
		- 837I claim
		- FISS DDE claim entry
		- UB-04/CMS-1450 claim (hardcopy); you must have approved ASCA waiver on file
			- Visit [our website >](https://www.ngsmedicare.com/web/ngs/home?lob=93617&state=97256®ion=93623) Resources > Forms > ASCA Waiver Request Form
			- Mail to claims department with primary payer's RA and EOB statement
			- Visit [our website](https://www.ngsmedicare.com/web/ngs/home?lob=93617&state=97256®ion=93623) > Resources > Contact Us > Mailing Addresses > Claims

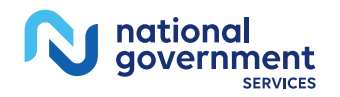

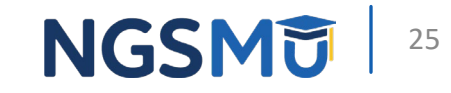

### Processing of MSP Claims

- If **matching MSP record** in CWF
	- We process claim unless reason why we cannot
- If **no matching MSP record** in CWF
	- We send MSP information on claim to BCRC by
		- Adding MSP record ("I" validity) or
		- Submitting Electronic Correspondence Referral System (ECRS) transaction
	- We also
		- Process claim if possible
		- May suspend claim up to 45 days while we wait to hear from BCRC
		- RTP claim depending on BCRC's response
		- Reject claim for reasons related or not related to MSP record/BCRC

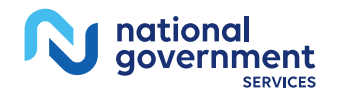

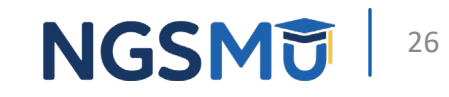

### Step Five – Check if MSP Claim Processed

- Once you submit MSP claim, check FISS to determine if claim processed
	- If yes, apply any MSP payment and Medicare adjustments to beneficiary's account
	- If no, move to Step Six

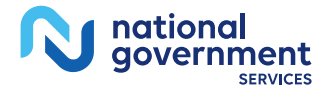

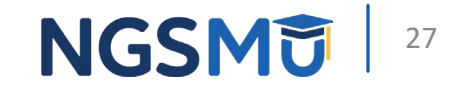

### Step Six – Return or Resubmit Corrected Claim as Applicable

- • If MSP claim suspended
	- Wait for us to process claim; we may be waiting on BCRC's response
- If MSP claim RTP or rejected
	- Correct and return claim in FISS DDE or resubmit new correct claim
		- Follow reason codes provided

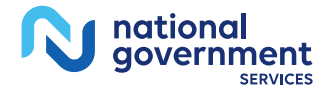

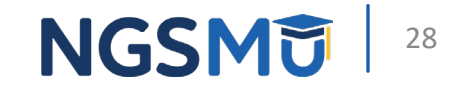

### Claim Fields and MSP Claim Codes

### MSP Billing Code Table (Claim Fields)

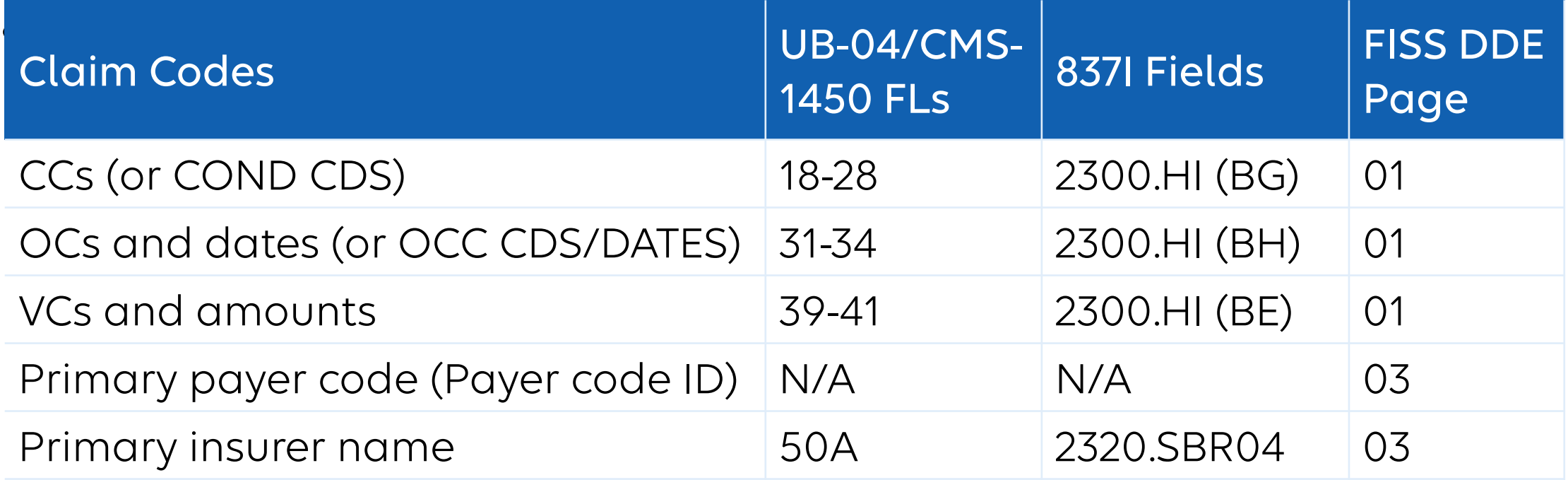

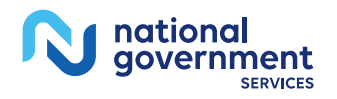

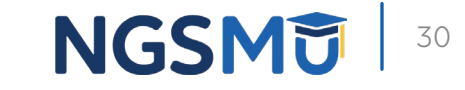

### MSP Billing Code Table (Claim Fields) – continued

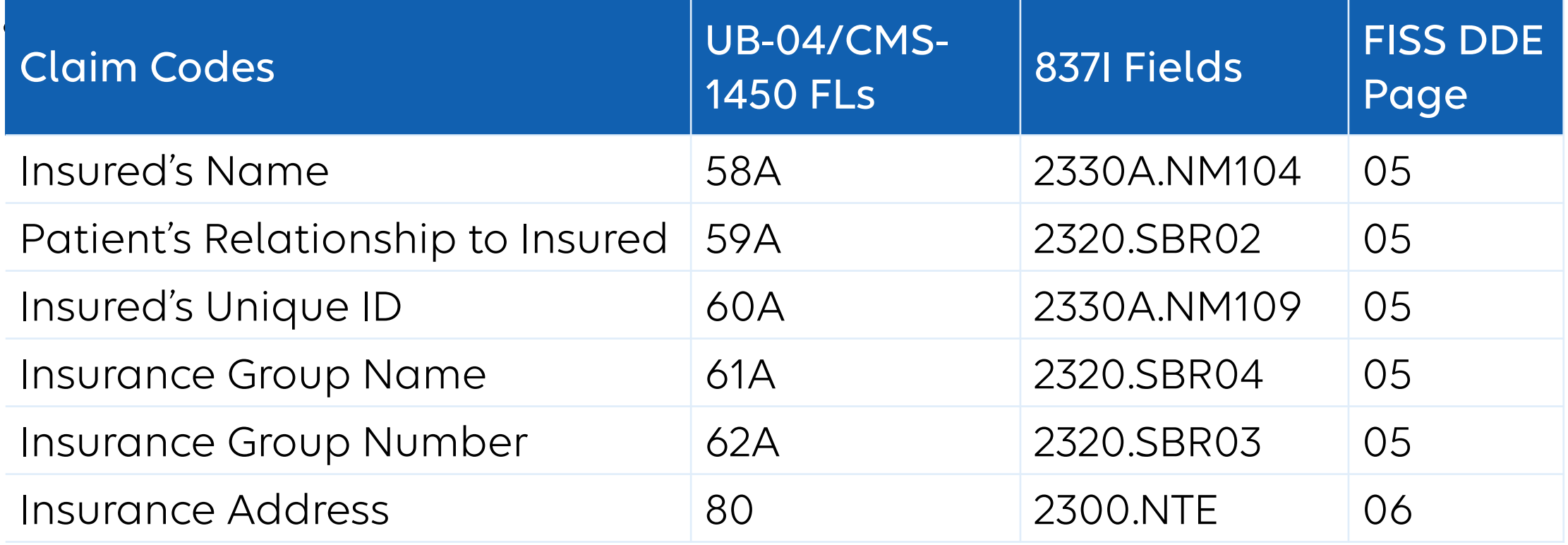

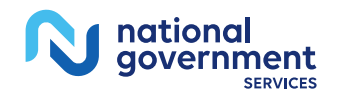

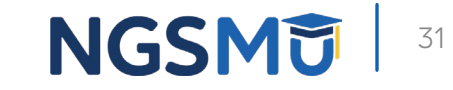

### UB-04/CMS-1450 Claim Form

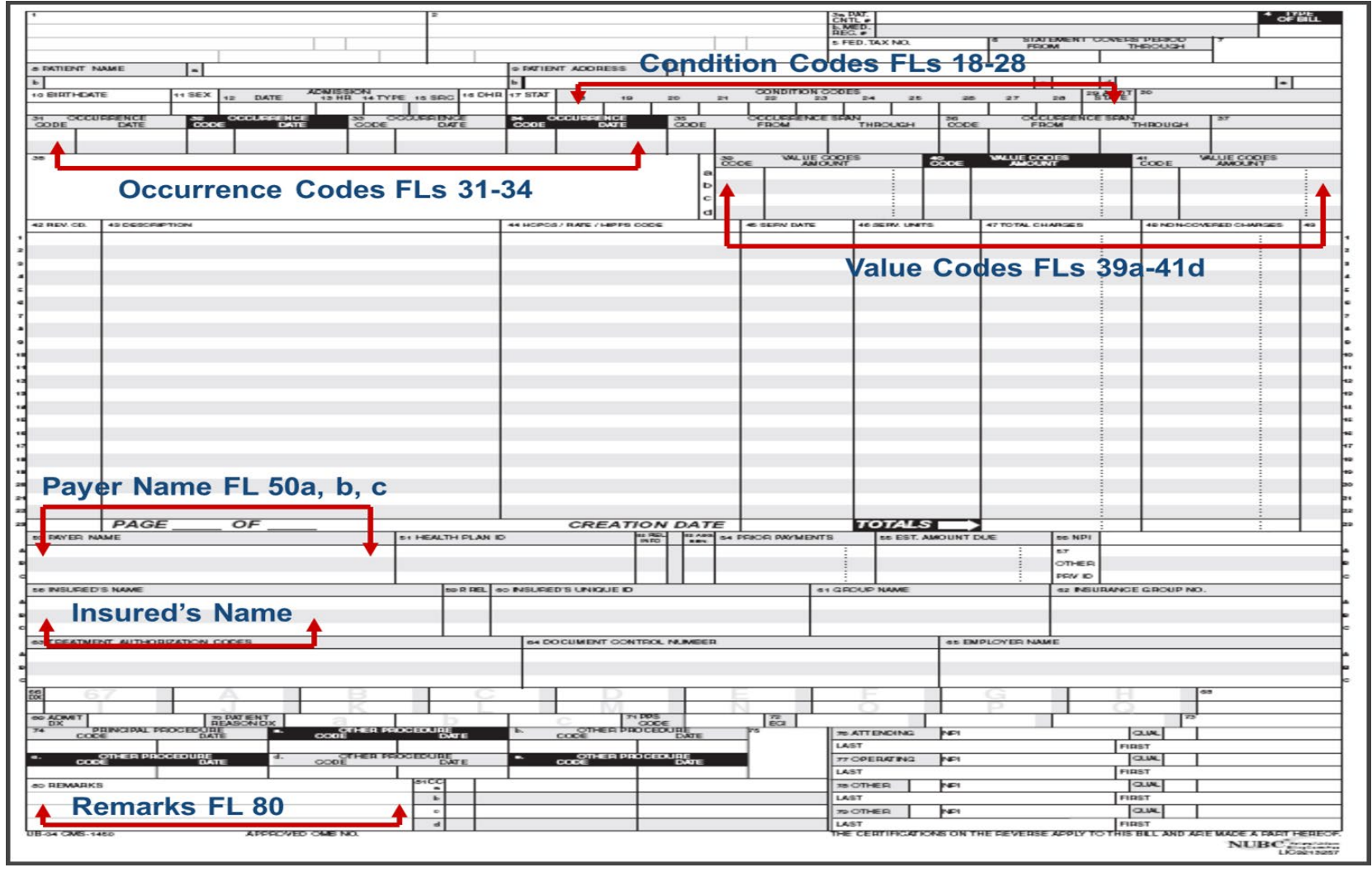

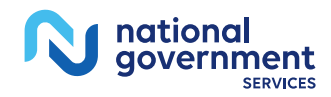

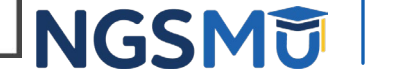

### CCs or COND CDS

- Report on claim applicable MSP CCs
	- 02 (zero two) = Condition is employment-related
	- 06 (zero six) = ESRD beneficiary in first 30 months of entitlement with EGHP
	- 77 = Full payment received from primary payer

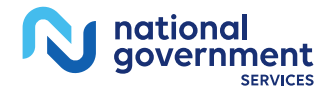

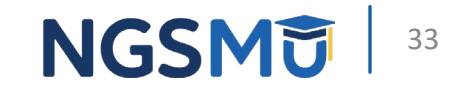

### Contract or Obligation Under Law

#### • CC 77 or VC 44

- Report CC 77 on claim when you
	- Have contract with primary payer to accept certain amount as full payment **or**
	- Are obligated under law to accept certain amount as full payment **and**
	- Received that amount (certain amount = OTAF amount)
- Example:
	- Medicare covered charges = \$5,000
	- You have contract with primary payer to receive \$4,000 as full payment
	- You received \$4,000
- Do not report CC 77 on claim when you
	- Receive less than OTAF amount
		- Report VC 44 and OTAF amount instead

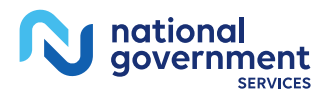

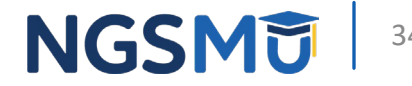

### Condition Code 77

- You may report CC 77 when
	- You do not have contract with primary payer to receive a certain amount as full payment or are not obligated to accept a certain amount as full payment
	- You received amount equal to or greater than Medicare covered charges
- Example
	- Medicare covered charges = \$5,000
	- You do not have contract with primary payer
	- You received \$5,000 or more

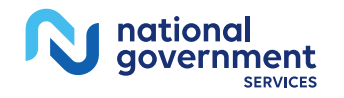

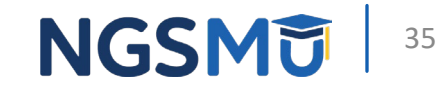

### OCs and Dates (OCs or OCC CDS/DATE)

- Report on claim any applicable MSP OCs
	- 01 and DOA if med-pay is primary
	- 02 and DOA if no-fault is primary
	- 03 and DOA if liability is primary
	- 04 and DOA if WC is primary
	- 33 and date ESRD coordination period began

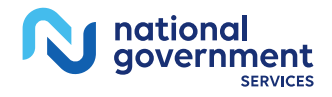

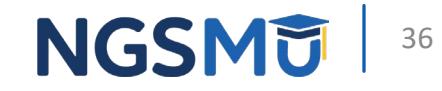
# VCs and Amounts

- Report on claim
	- MSP VC and amount received from primary payer toward Medicare covered charges
		- MSP VCs = 12, 13, 14, 15, 16, 41, 43 or 47
		- If primary payer reduced payment because of failure to file proper claim but paid greater than zero, you may submit MSP claim with MSP VC amount = amount you would have received from them if proper claim was filed
			- CMS IOM Publication 100-05, *[Medicare Secondary Payer Manual,](https://www.cms.gov/Regulations-and-Guidance/Guidance/Manuals/Downloads/msp105c05.pdf)* Chapter 5, Section 40.7.5
	- VC 44 and OTAF amount, when applicable

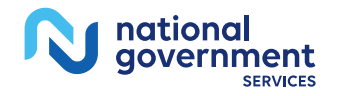

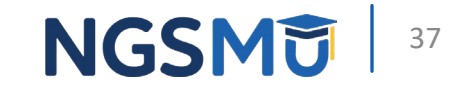

# VC 44 and Amount

- Report on claim VC 44 and OTAF amount when
	- Primary payer's payment less than OTAF amount
		- You are billing us for OTAF amount received amount; do not bill beneficiary for this amount
- Do not report on claim VC 44 and OTAF amount when
	- Primary payer's payment equal to or greater than Medicare covered charges
		- Even if primary payer's payment less than OTAF amount

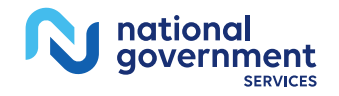

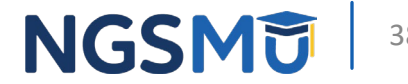

# VC 44 and Amount – Scenarios

- In below scenarios, there is a contract
	- Scenario 1
		- Medicare covered charges = \$5,000; OTAF amount = \$3,500
		- Primary payer paid = \$3,000 after applying deductible = \$500
		- Report on claim **MSP VC with \$3,000 and VC 44 with \$3,500**
	- Scenario 2
		- Medicare covered charges = \$100; OTAF amount = \$75
		- Primary payer paid = \$50 after applying copayment = \$25
		- Report on claim **MSP VC with \$50 and VC 44 with \$75**
	- Scenario 3
		- Medicare covered charges = \$2,000; OTAF amount = \$1,000
		- Primary payer paid = \$500 due to maximum benefit reached
		- Report on claim **MSP VC with \$500 and VC 44 with \$1,000**

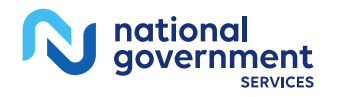

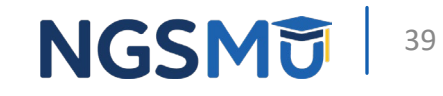

# Primary Payer Code (Payer Code ID)

- Report primary payer code for first three payers
- First three payers labeled A, B and C
	- MSP claims, report
		- For Payer  $A = A$ , B, D, E, F, G, H, L, S, T or W
		- For Payer  $B = Z$
	- Medicare tertiary claims, report
		- For Payer  $A = A$ , B, D, E, F, G, H, L, S, T or W
		- For Payer  $B = A$ , B, D, E, F, G, H, L, S, T or W
		- For Payer  $C = Z$

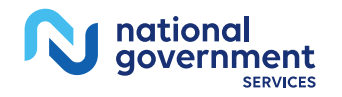

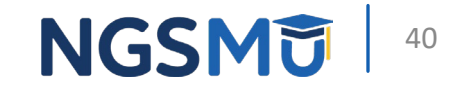

# Primary Insurer Name

- Report complete/full name of primary insurer
	- Name must match MSP record
	- Name must not be vague such as no-fault
		- For MSP claims, report Medicare in FL 50B or equivalent field
		- For Medicare tertiary claims, report Medicare in FL 50C or equivalent field

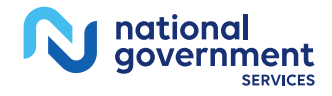

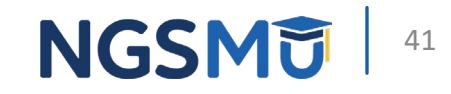

# Insured's Name

- Report name of person who carries insurance
	- MSP claims
		- Report beneficiary's name in FL 58B or equivalent field
	- Medicare tertiary claims
		- Report beneficiary's name in FL 58C or equivalent field

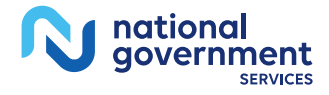

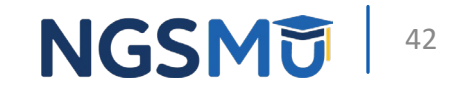

# Patient's Relationship to Insured

- Report code for relationship of patient to insured
	- 01 = Spouse
	- $18 = Self$
	- $\cdot$  19 = Child
	- 20 = Employee
	- $\bullet$  21 = Unknown,
	- 53 = Life partner
	- G8 = Other relationship
- MSP claims: Report 18 in FL 59B or equivalent field
- Medicare tertiary claims: Report 18 in FL 59C or equivalent field

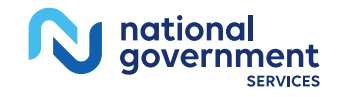

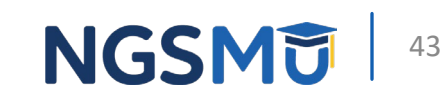

# Insured's Unique ID

- Report beneficiary's ID with primary insurer
	- MSP claims
		- Report beneficiary's MBI in FL 60B or equivalent field
	- Medicare tertiary claims
		- Report beneficiary's MBI in FL 60C or equivalent field

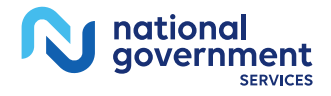

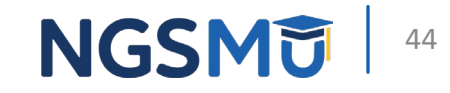

# Enter and Submit MSP Claims in FISS DDE

# FISS DDE

- MACs use to process claims and maintain records
- Allows remote user connectivity to Medicare mainframe
- Providers access through online computer system
- Requires logon ID and password (do not share)
	- [EDI enrollment information](https://www.ngsmedicare.com/web/ngs/edi-enrollment?selectedArticleId=2103107&lob=93617&state=97256®ion=93623)
- Providers can use to
	- Research claim coding
	- Submit, track, correct, adjust and cancel claims
	- View reports
- *[FISS DDE Provider Online Guide](https://www.ngsmedicare.com/web/ngs/fiss-dde-provider-online-guide?selectedArticleId=252941&lob=93617&state=97256®ion=93623)* 
	- [Chapter V](https://www.ngsmedicare.com/web/ngs/fiss-dde-provider-online-guide?selectedArticleId=847210&lob=93617&state=97256®ion=93623) (Claims/Attachments Submenu 02) for Claim Data Entry

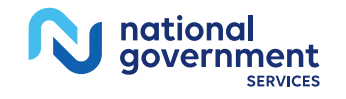

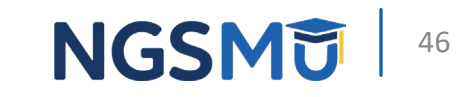

# FISS DDE – Entering Claims

- From main menu, select Claims/Attachments
	- On MAP1701, enter menu selection: 02
	- From MAP1703, enter menu selection from choices below
		- $IP = 20$
		- $OP = 22$
		- $SNF = 24$
		- Home Health = 26
		- Hospice = 28

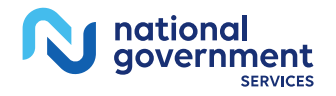

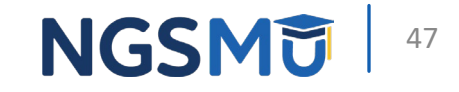

## FISS DDE Main Menu - Claims/Attachments (Submenu 02)

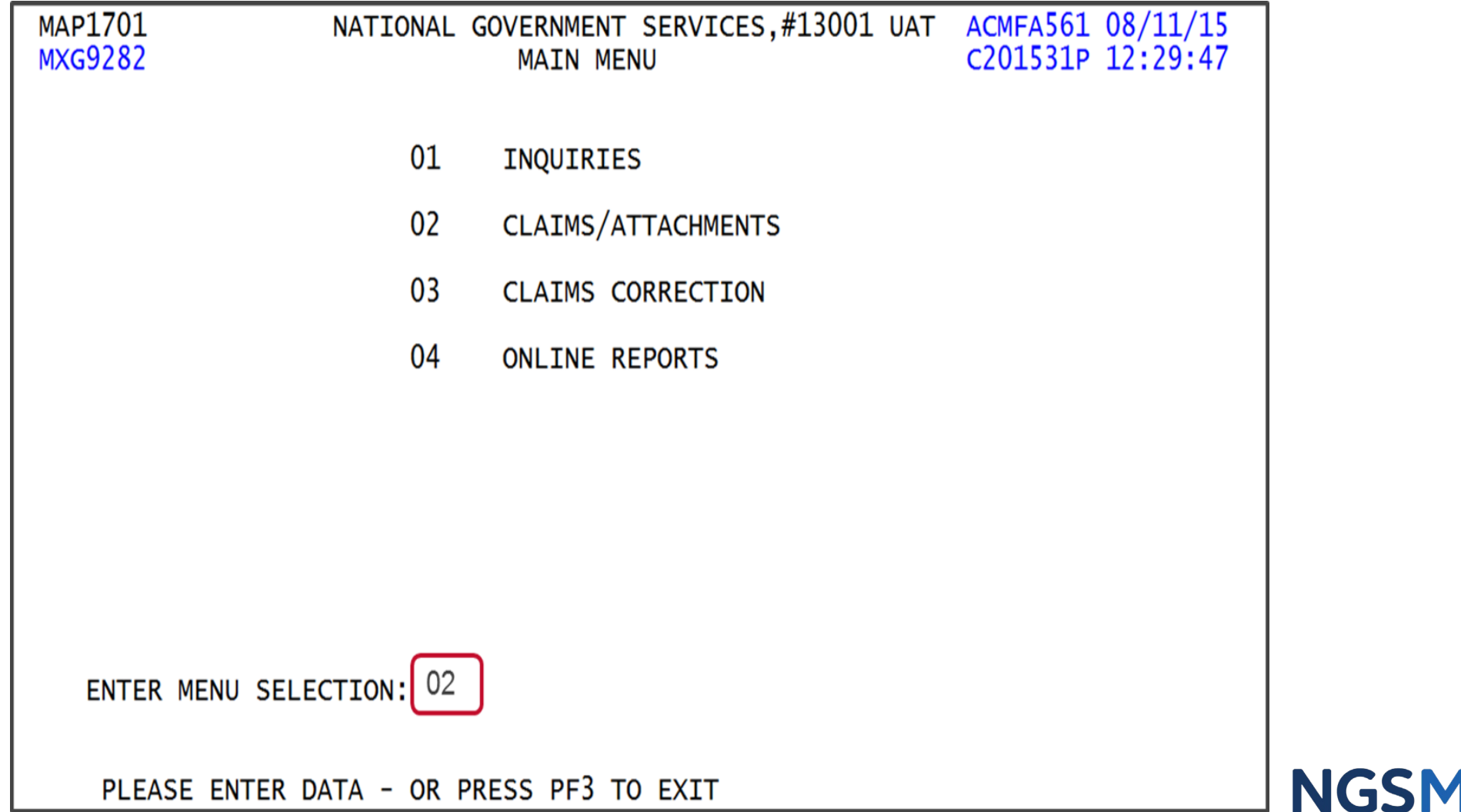

#### FISS DDE Claims and Attachments Entry Menu - Claims

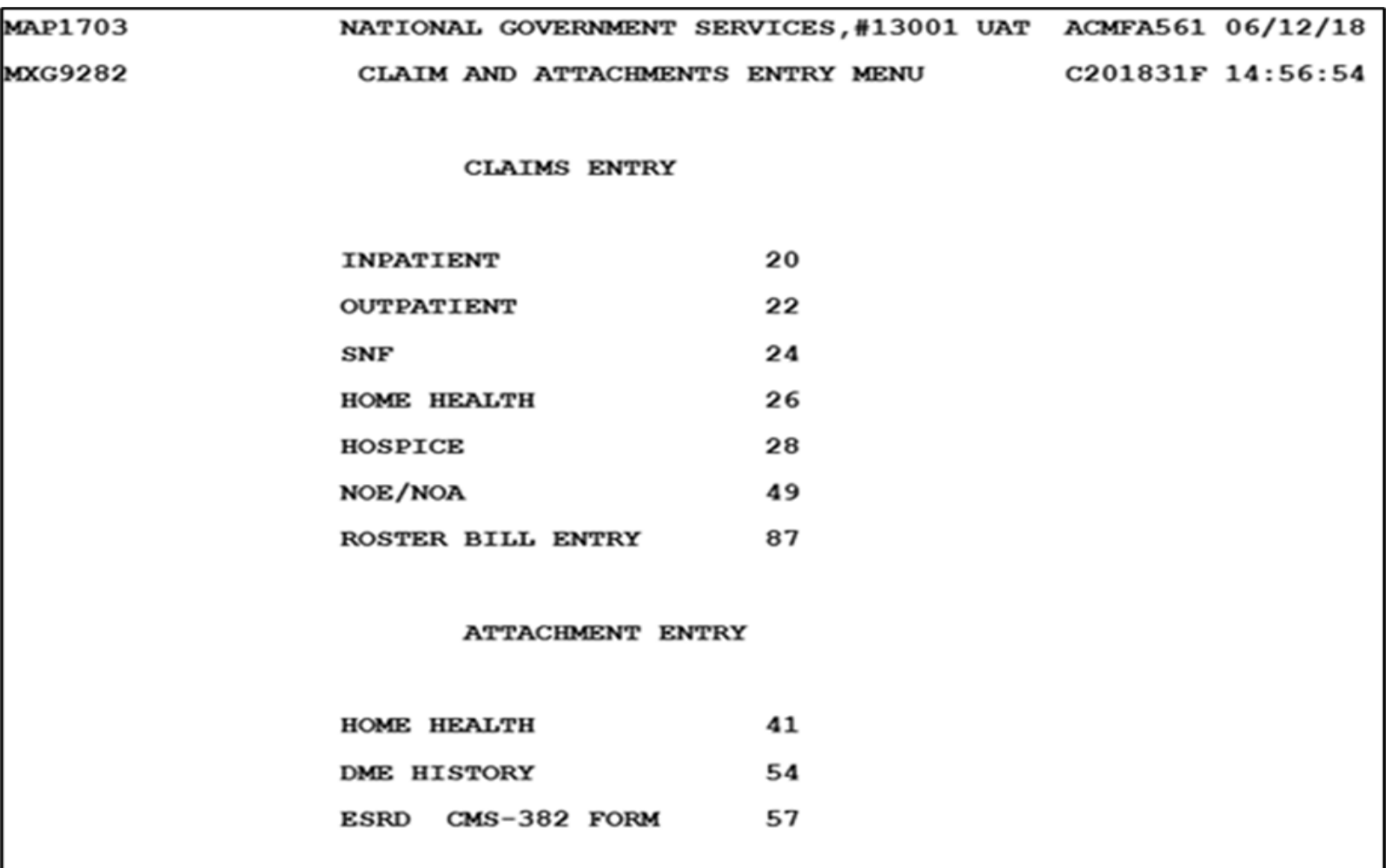

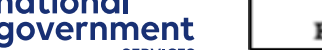

ENTER MENU SELECTION:

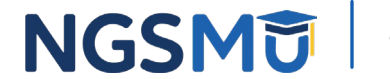

# FISS DDE Navigation

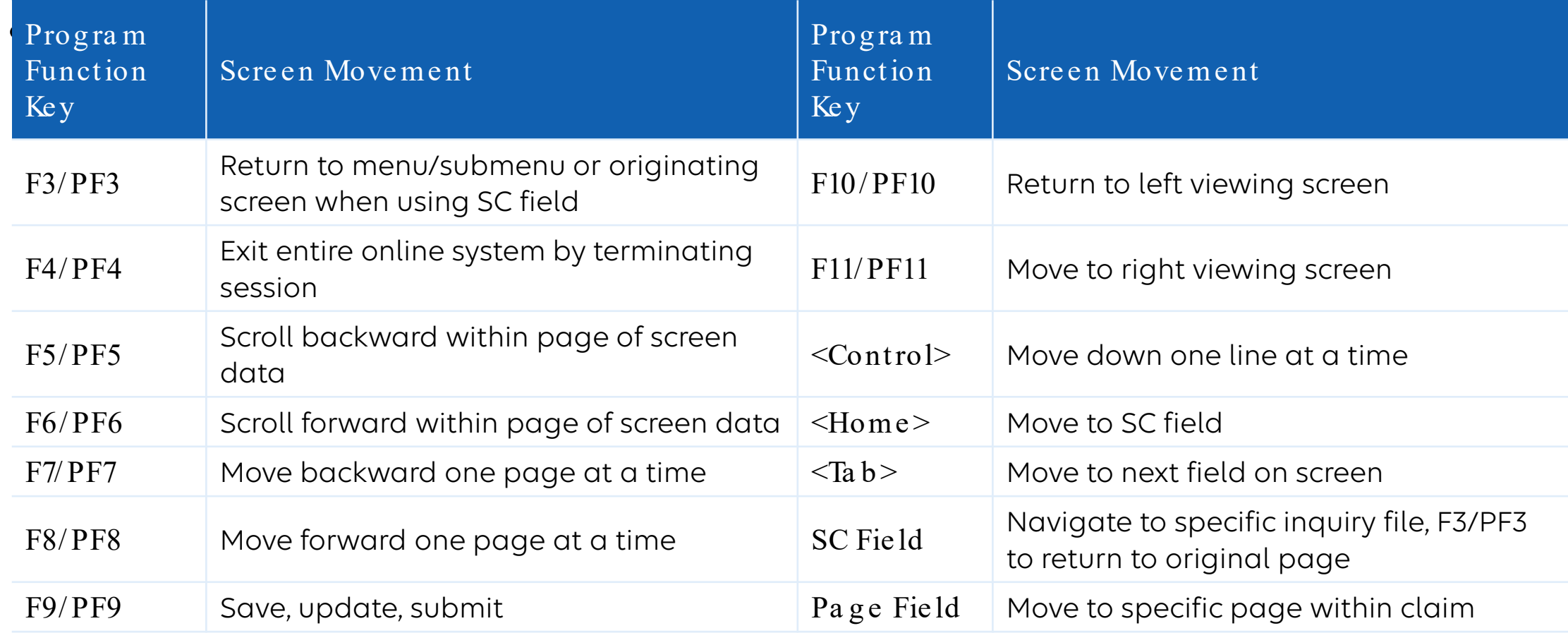

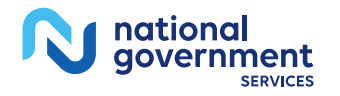

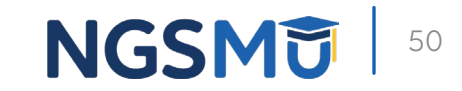

# FISS DDE Claim Entry – Key Points

- Six pages to claim
	- Set up like UB-04/CMS-1450
- Enter all required data
	- Not just MSP data
	- Cursor skips fields not required
- TOB defaults
	- 111 for IP, 131 for OP, 211 for SNF
		- Type over default for different TOB

national<br>government NGSMU

51

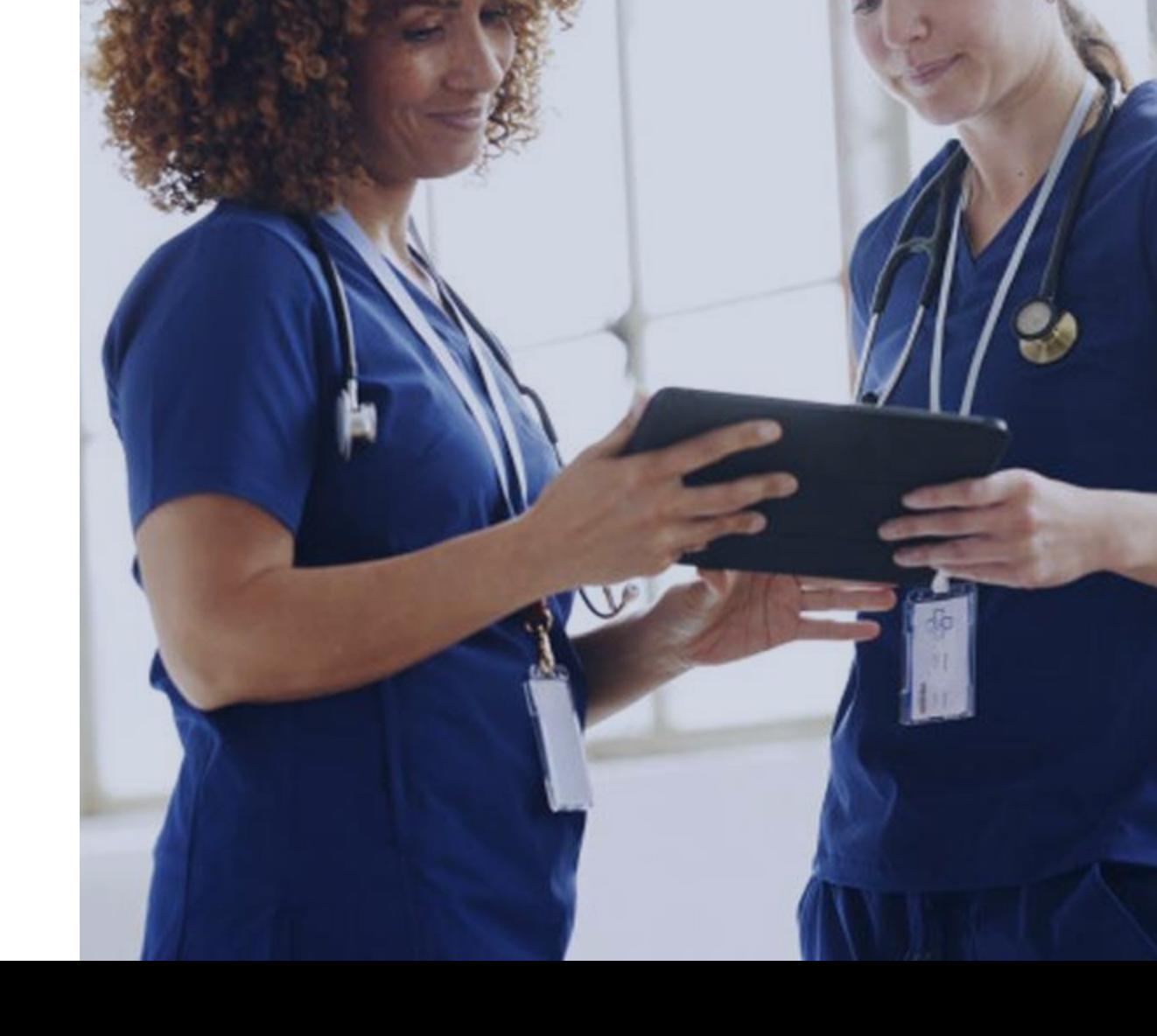

#### FISS DDE Pages for Claim Entry and UB-04/CMS-1450 Claim FLs – Six Pages

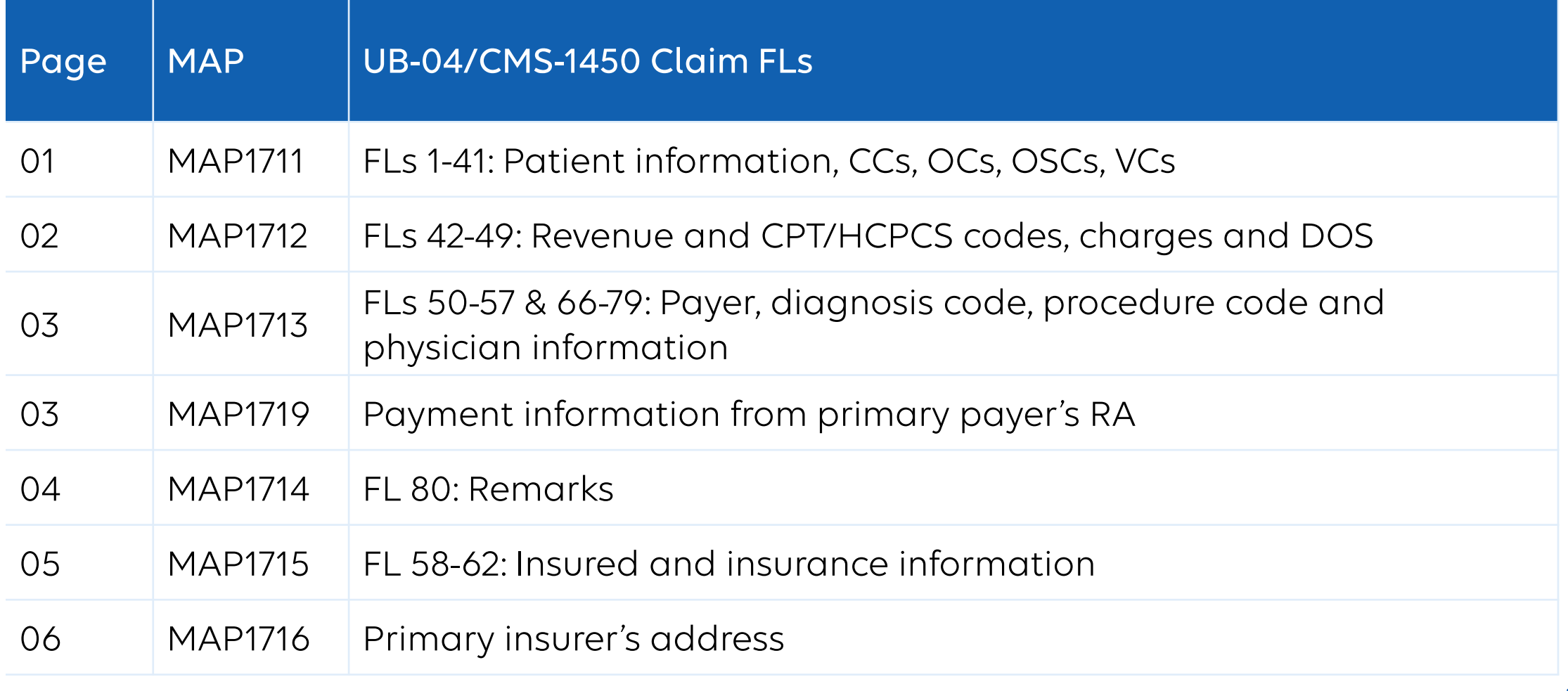

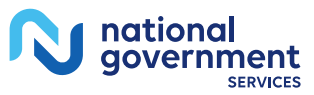

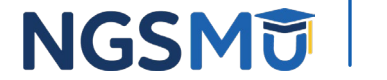

# **Page 01 - MAP1711**

national<br>government

**SERVICES** 

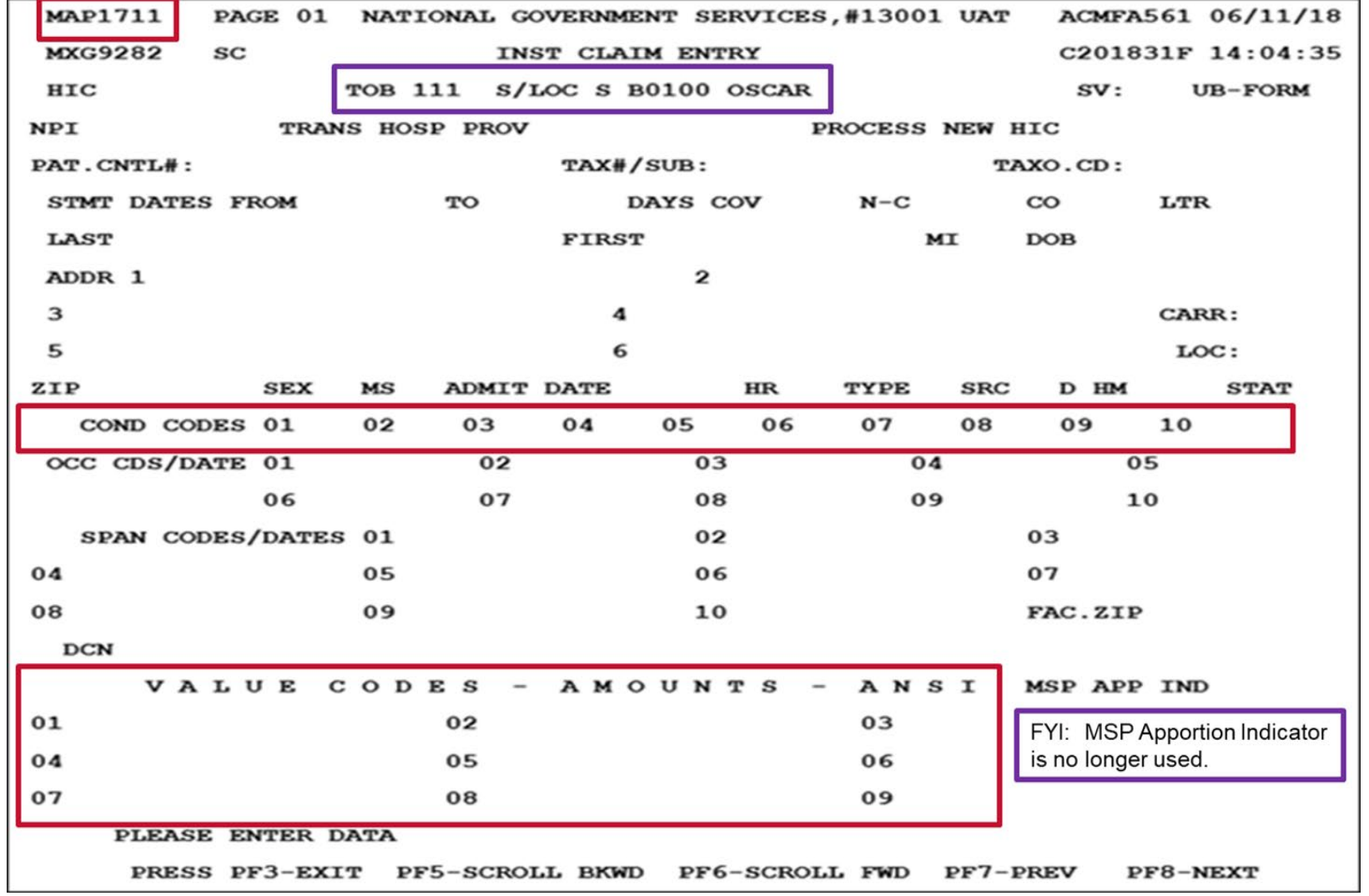

**NGSMU** 

# Page 02 - MAP1712

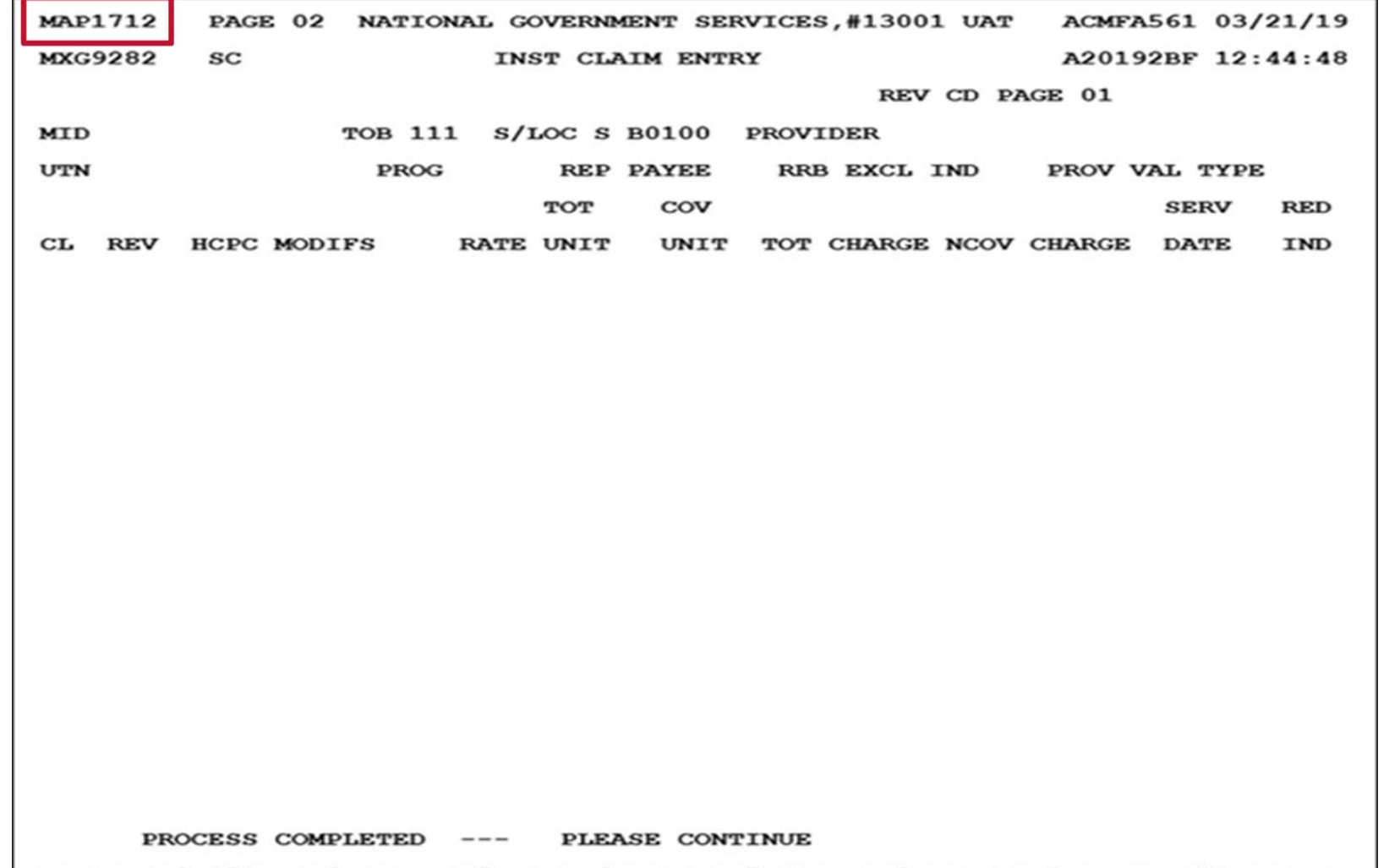

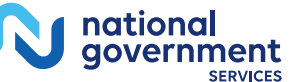

-171D PF3-EXIT PF5-UP PF6-DOWN PF7-PREV PF8-NEXT PF9-UPDT PF11-RIGHT PRESS PF

# Page 03 - MAP1713

national<br>government

**SERVICES** 

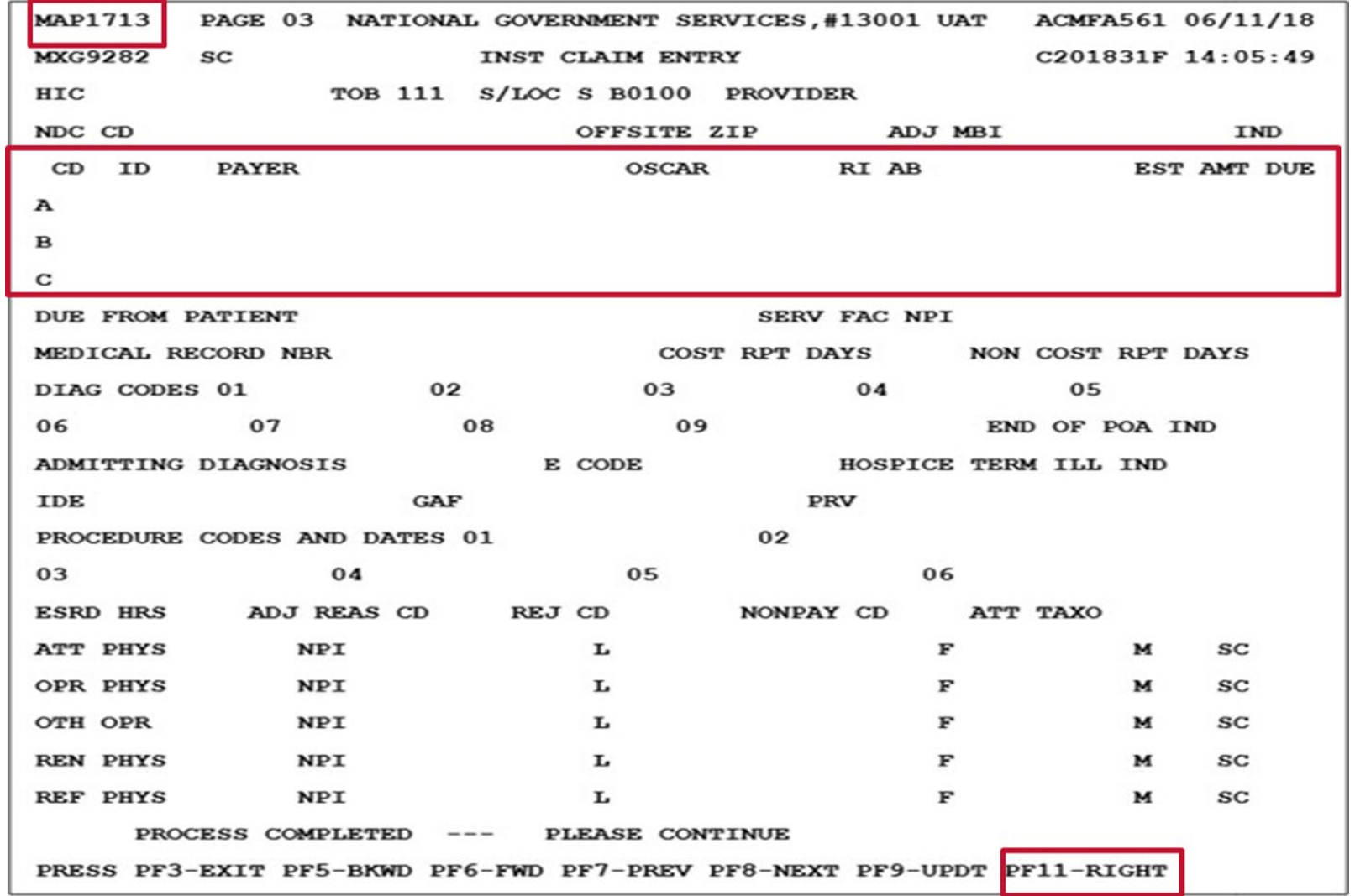

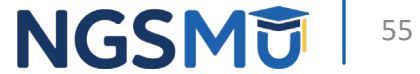

# Page 03 (Additional) – MAP1719 1

- To access MAP1719 from MAP1713, press F11/PF11
- Enter MSP CAS information from primary payer's RA
	- Two pages (for up to two payers); up to 20 entries on each page
		- On first page (primary payer "1"), enter data and press F6/PF6
		- On second page (primary payer "2"), enter data
			- Paid date: Paid date of RA
			- Paid amount: Amount you received from primary payer
				- Must = MSP VC amount AND Medicare covered charges CAGC/CARC amount(s)
			- GRP: CAGC(s)
			- CARC: CARC(s)
			- AMT: Dollar amount with each CAGC/CARC pair

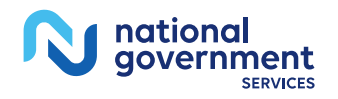

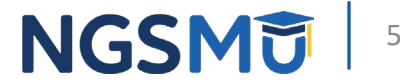

## Page 03 (Additional) - MAP1719

national<br>government

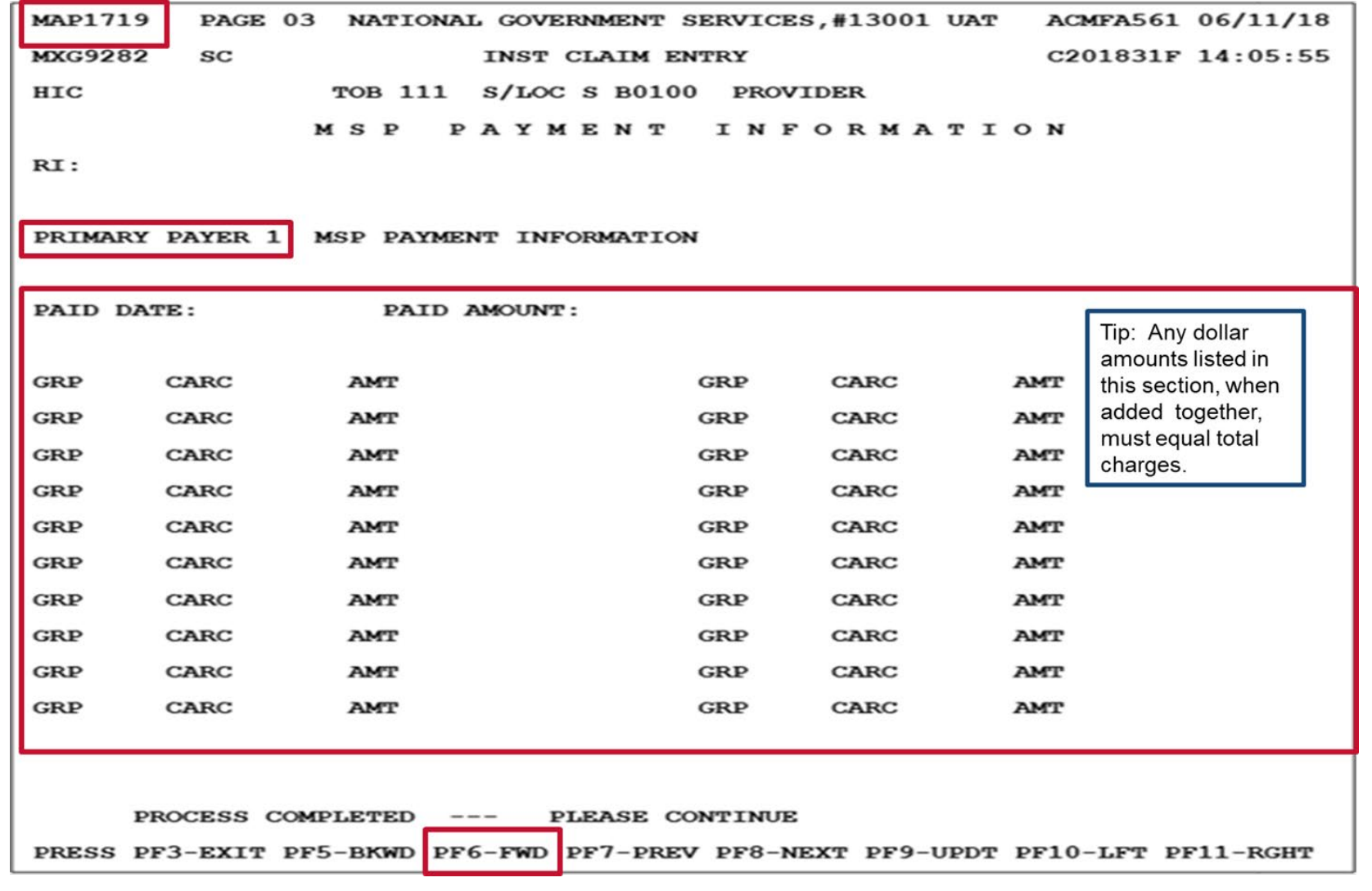

**NGSMD** | 57

# Page 03 (Additional) – MAP1719

national<br>government

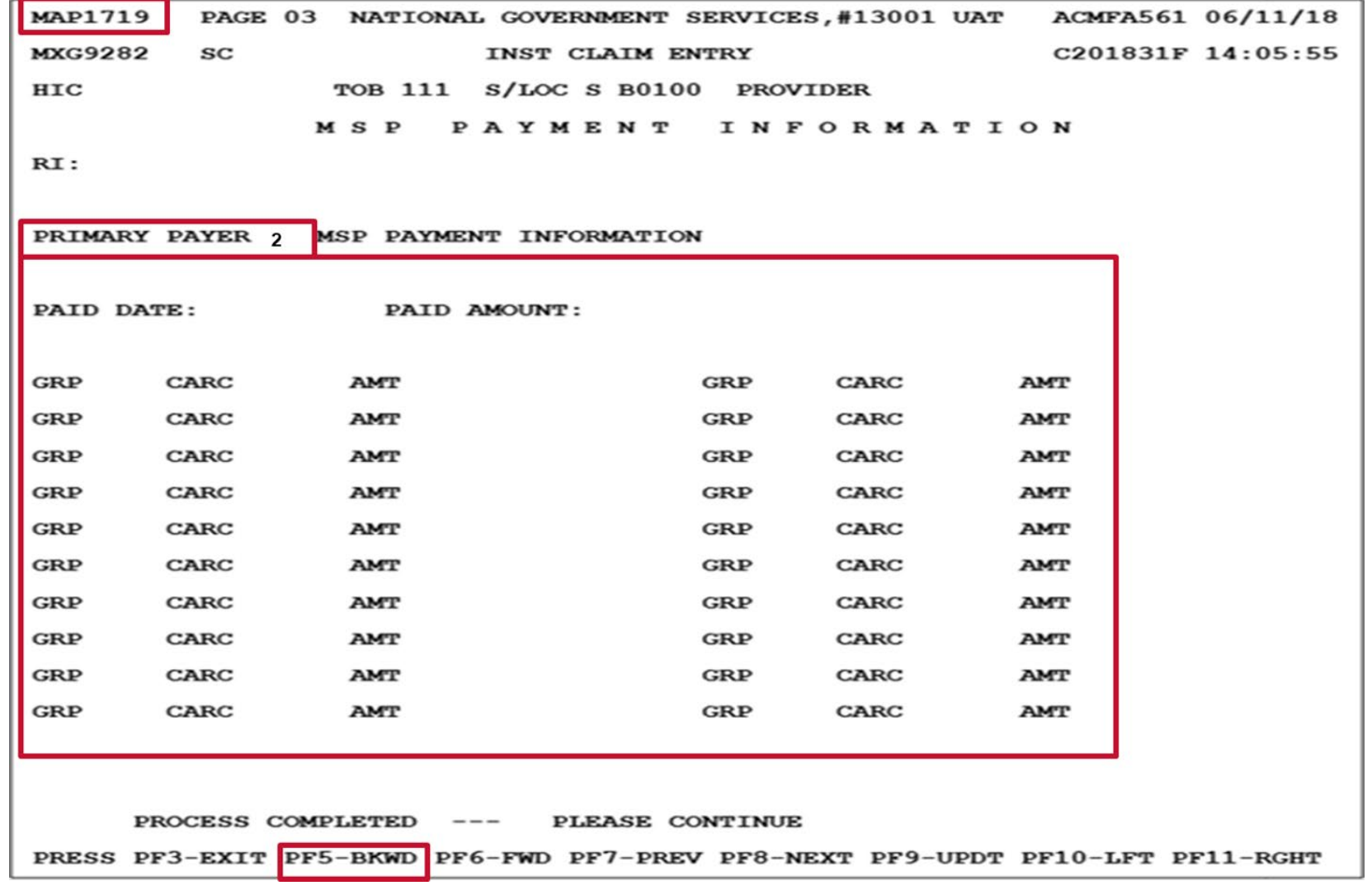

**NGSM词** 58

# Example One With Claim Coding

- Beneficiary
	- Working aged with EGHP, IP SNF 3/1/2024–3/25/2024 (requirements met)
- Provider
	- Medicare covered charges = \$10,000, billed EGHP as primary (contract)
- EGHP
	- Allowed = \$8,000, coinsurance = \$800, paid = \$7,200 on 5/15/2024
- CAGC/CARC claim coding
	- Page 01 (MAP1711)
		- **MSP VC 12 = \$7,200 and VC 44 = \$8,000**
	- Page 03 (MAP1719)
		- **Paid date: 051524**
		- **Paid amount: \$7,200**
		- **CAGCs/CARCs and amounts: CO45 = \$2,000 and PR2 = \$800**

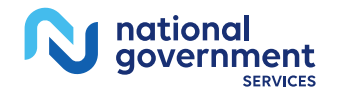

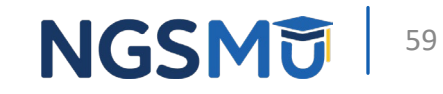

# Example Two With Claim Coding

- Beneficiary
	- Disabled with LGHP (termed 3/1/2023), IP hospital 1/15/2024–4/7/2024
- Provider
	- Medicare covered charges =  $$80,000$  (\$50,000 for 1/14–2/29 and \$30,000 for 3/1–4/7), billed LGHP as primary (contract)
- $\cdot$  LGHP
	- Allowed \$40,000 for 1/14–2/29 (\$1,000 deductible, paid \$39,000 on 5/10/204), no payment for 3/1–4/7
- CARC/CARC claim coding
	- Page 01 (MAP1711)
		- **MSP VC 43 = \$39,000 and VC 44 = \$70,000**
	- Page 03 (MAP1719)
		- **Paid date: 051024**
		- **Paid amount: \$39,000**
		- **CAGCs/CARCs and amounts: CO45 = \$10,000, PR1 = \$1,000 and PR 27 = \$30,000**

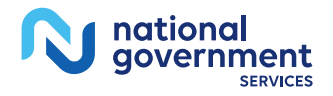

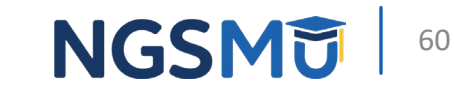

# Page 04 - MAP1714

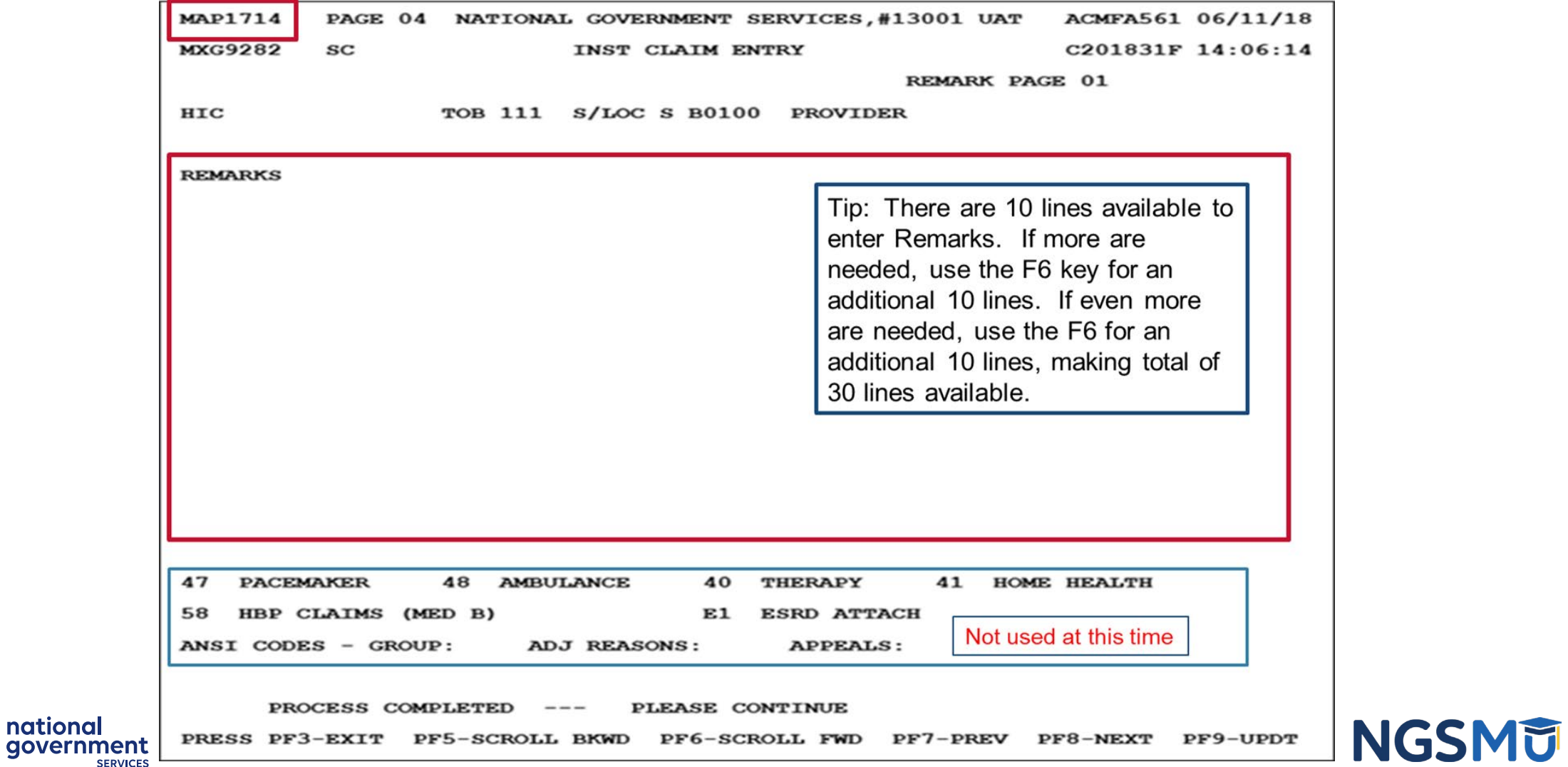

## **Page 05 - MAP1715**

national<br>government

**SERVICES** 

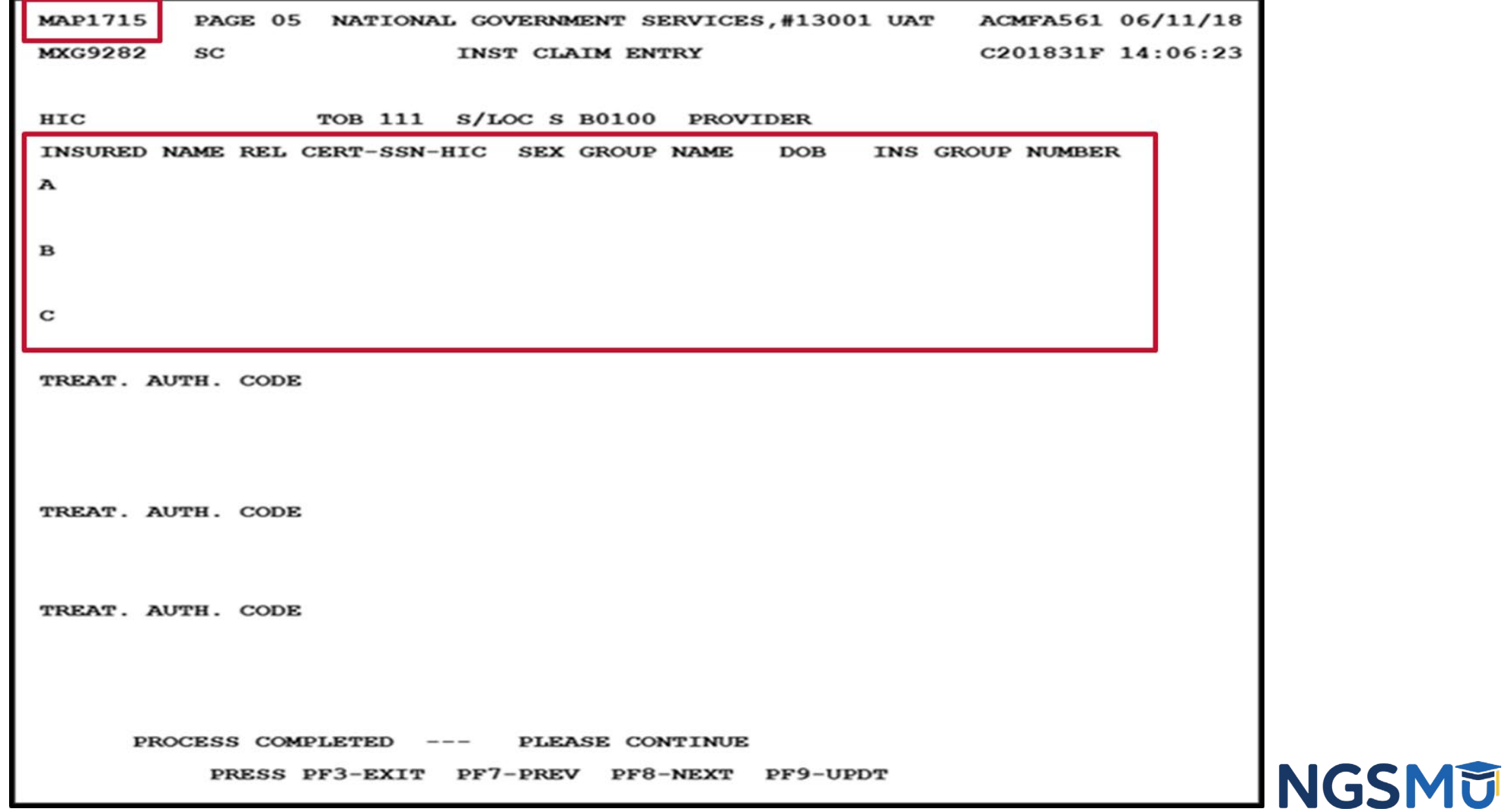

62

## Page 06 - MAP1716

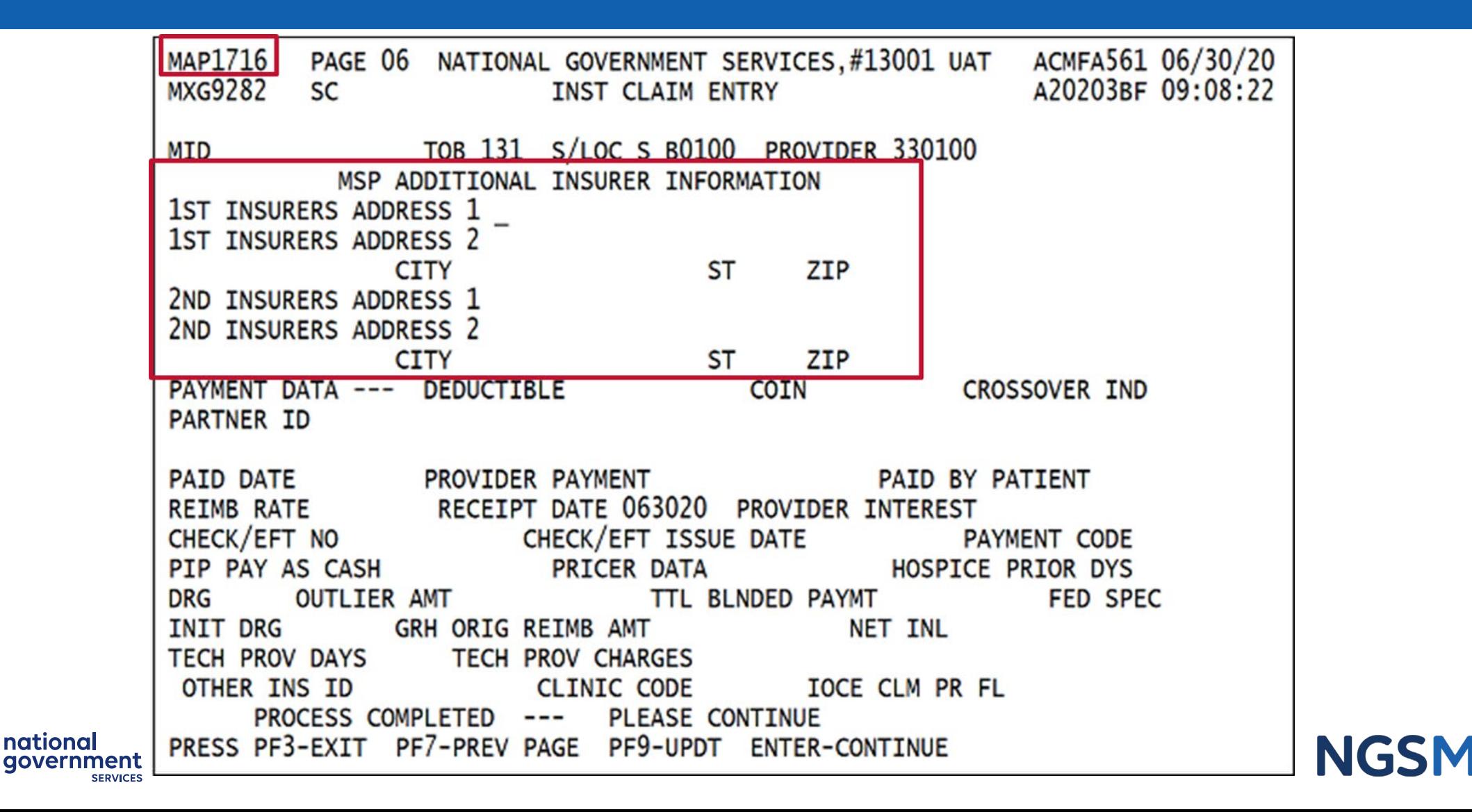

# What You Should Do Now

- Be familiar with MSP references
- Develop and implement policies that ensure your facility meets its MSP responsibilities
- Ensure your admissions/registration department works closely with your billing department
- Share this presentation with coworkers
- Continue to attend our MSP webinars and other MSP-related educational events

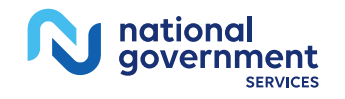

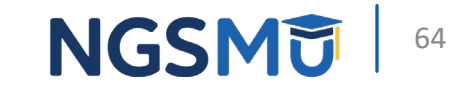

# MSP References

# MSP References – CMS 1

- CMS IOM Publication 100-05, *Medicare Secondary Payer Manual,* Chapters 1–7
	- [Chapter 1 General MSP Overview](https://www.cms.gov/regulations-and-guidance/guidance/manuals/downloads/msp105c01.pdf)
	- [Chapter 2 MSP Provisions](https://www.cms.gov/regulations-and-guidance/guidance/manuals/downloads/msp105c02.pdf)
	- [Chapter 3 MSP Provider, Physician, and Other Supplier Billing](https://www.cms.gov/regulations-and-guidance/guidance/manuals/downloads/msp105c03.pdf)  **[Requirements](https://www.cms.gov/regulations-and-guidance/guidance/manuals/downloads/msp105c03.pdf)**
	- [Chapter 4 Coordination of Benefits Contractor \(COBC\) Requirements](https://www.cms.gov/regulations-and-guidance/guidance/manuals/downloads/msp105c04.pdf)
	- [Chapter 5 Contractor MSP Claims Prepayment Processing](https://www.cms.gov/regulations-and-guidance/guidance/manuals/downloads/msp105c05.pdf) **[Requirements](https://www.cms.gov/regulations-and-guidance/guidance/manuals/downloads/msp105c05.pdf)**
	- [Chapter 6 Medicare Secondary Payer \(MSP\) CWF Process](https://www.cms.gov/regulations-and-guidance/guidance/manuals/downloads/msp105c06.pdf)
	- [Chapter 7 MSP Recovery](https://www.cms.gov/files/document/chapter-7-msp-recovery.pdf)

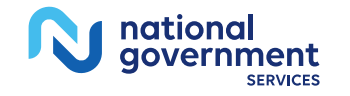

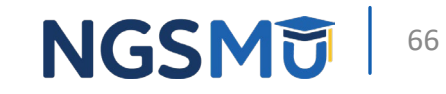

# MSP References – CMS 2

- *[Medicare and Other Health Benefits: Your Guide to Who Pays First](https://www.medicare.gov/publications/02179-Medicare-and-other-health-benefits-your-guide-to-who-pays-first.pdf)*
- MLN® Fact Sheet: *[Medicare Secondary Payer: Don't Deny Services & Bill Correctly](https://www.cms.gov/files/document/mln7748519-medicare-secondary-payer-dont-deny-services-bill-correctly.pdf)*
- MLN® Booklet: *[Medicare Secondary Payer \(MSP\)](https://www.cms.gov/outreach-and-education/medicare-learning-network-mln/mlnproducts/downloads/msp_fact_sheet.pdf)*
- [MSP web pages](https://www.cms.gov/medicare/coordination-benefits-recovery/overview/secondary-payer)
- [Coordination of Benefits & Recovery Overview web pages](https://www.cms.gov/medicare/coordination-benefits-recovery/overview)
- CR6426: *[Instructions on Utilizing 837 Institutional CAS Segments](https://www.cms.gov/Regulations-and-Guidance/Guidance/Transmittals/Downloads/R70MSP.pdf) [for Medicare Secondary Payer \(MSP\) Part A Claims](https://www.cms.gov/Regulations-and-Guidance/Guidance/Transmittals/Downloads/R70MSP.pdf)*
- CR8486: *[Instructions on Using the Claim Adjustment Segment \(CAS\) for Medicare Secondary Payer \(MSP\) Part A CMS-1450 Paper](https://www.cms.gov/regulations-and-guidance/guidance/transmittals/downloads/r116msp.pdf)  [Claims, Direct Data Entry \(DDE\), and 837 Institutional Claims](https://www.cms.gov/regulations-and-guidance/guidance/transmittals/downloads/r116msp.pdf) [Transactions](https://www.cms.gov/regulations-and-guidance/guidance/transmittals/downloads/r116msp.pdf)*

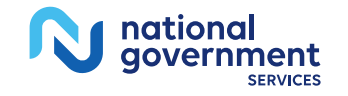

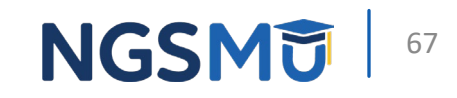

# MSP References – NGS

- Articles on our website
	- *["What is Medicare Secondary Payer?"](https://www.ngsmedicare.com/web/ngs/medicare-secondary-payer-msp-?selectedArticleId=4853572&lob=93617&state=97256&rgion=93623)*
	- *["Identify the Proper Order of Payers for a Beneficiary's Services"](https://www.ngsmedicare.com/web/ngs/medicare-secondary-payer-msp-?selectedArticleId=1079153&lob=93617&state=97256&rgion=93623)*
	- *["Set Up a Beneficiary's MSP Record](https://www.ngsmedicare.com/web/ngs/medicare-secondary-payer-msp-?selectedArticleId=2101081&lob=93617&state=97256&rgion=93623)"*
	- *["Correct a Beneficiary's MSP Record"](https://www.ngsmedicare.com/web/ngs/medicare-secondary-payer-msp-?selectedArticleId=2106970&lob=93617&state=97256&rgion=93623)*
	- *["Prevent an MSP Rejection on a Medicare Primary Claim"](https://www.ngsmedicare.com/web/ngs/medicare-secondary-payer-msp-?selectedArticleId=2108672&lob=93617&state=97256&rgion=93623)*
	- *["Collect and Report Retirement Dates on Medicare Claims](https://www.ngsmedicare.com/web/ngs/medicare-secondary-payer-msp-?selectedArticleId=2092164&lob=93617&state=97256&rgion=93623)"*
	- *["Prepare and Submit an MSP Claim](https://www.ngsmedicare.com/web/ngs/medicare-secondary-payer-msp-?selectedArticleId=1028392&lob=93617&state=97256&rgion=93623)"*
	- *["Prepare and Submit an MSP Conditional Claim"](https://www.ngsmedicare.com/web/ngs/medicare-secondary-payer-msp-?selectedArticleId=1619260&lob=93617&state=97256&rgion=93623)*
	- *["Correct or Adjust a Claim Due to an MSP-Related Issue"](https://www.ngsmedicare.com/web/ngs/medicare-secondary-payer-msp-?selectedArticleId=215203&lob=93617&state=97256&rgion=93623)*
	- *["Determine if Medicare will Make an MSP Payment](https://www.ngsmedicare.com/web/ngs/medicare-secondary-payer-msp-?selectedArticleId=2013568&lob=93617&state=97256&rgion=93623)"*
	- *["Determine Beneficiary Responsibility on an MSP Claim](https://www.ngsmedicare.com/web/ngs/medicare-secondary-payer-msp-?selectedArticleId=891730&lob=93617&state=97256&rgion=93623)"*
- *[FISS DDE Provider Online Guide](https://www.ngsmedicare.com/web/ngs/fiss-dde-provider-online-guide?selectedArticleId=252941&lob=93617&state=97256®ion=93623)*

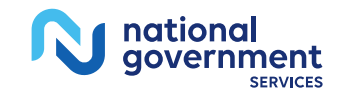

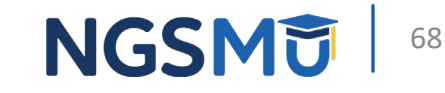

# Questions?

Thank you!

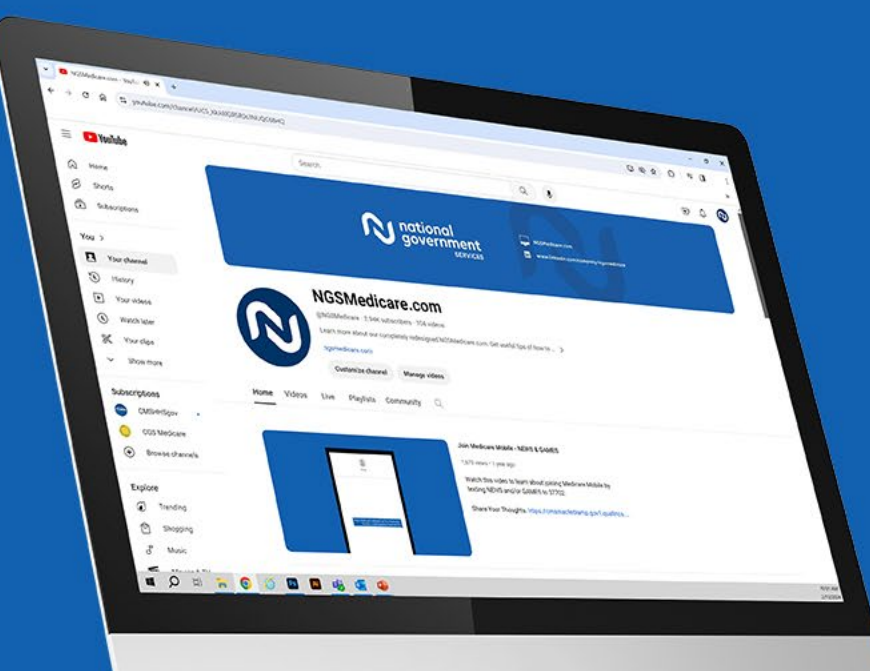

national qovernment

**SERVICES** 

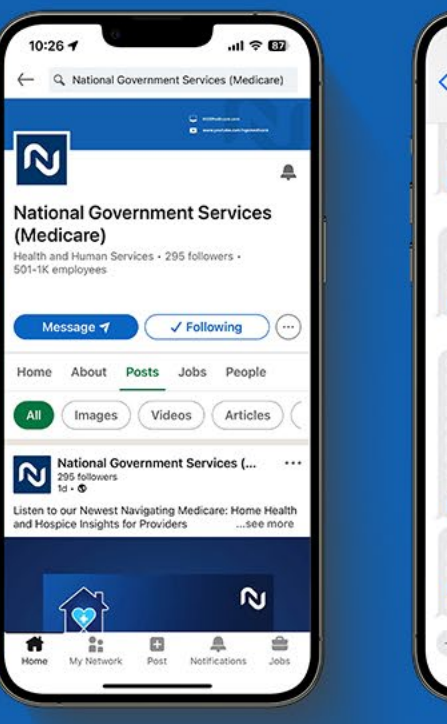

#### $12:13 - 7$  $|| \nabla \cdot \mathbf{w}||$ NGS EDI Solutions and learn how it works https://bit.ly/3UmFIUa and EDI Enrollment to sign up! https:// bit.ly/3SBZ46I Wed. Jan 31 at 2:00 PM Think Green! Go Paperless! Visit EDI Solutions and learn how it works https://bit.ly/3UmFIUa and EDI Enrollment to sign up! https:// bit.ly/3SBZ46I Wednesday 10:41 AV Get ready for a journey into Medicare with our new podcast, Navigating Medicare: Part A Insights for Providers, your new map to better healthcare. Subscribe today and listen to our intro podcast on Spotify - https://bit.ly/3HMX4IN and Apple Podcasts - https:// bit.ly/3SNePrg Today's Medicare BLAST topic is Facet Joint Interventions for Pain Management - Tap 'n play now https://bit.ly/3HSxEDj This game is live until 3 pm ET today. + Text Message

#### Connect with us on social media

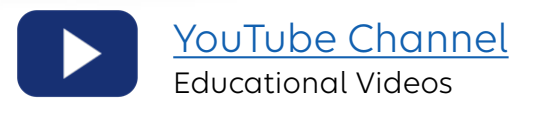

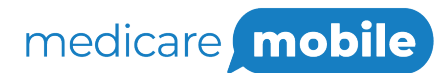

Text NEWS to 37702; Text GAMES to 37702

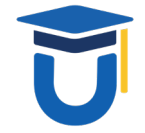

[www.MedicareUniversity.com](http://www.medicareuniversity.com/)

Self-paced online learning

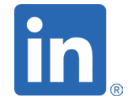

[LinkedIn](https://www.linkedin.com/company/ngsmedicare) Educational Content

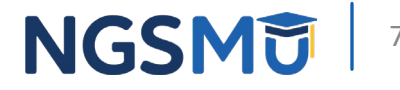

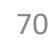

### Listen to Our Part A Podcast

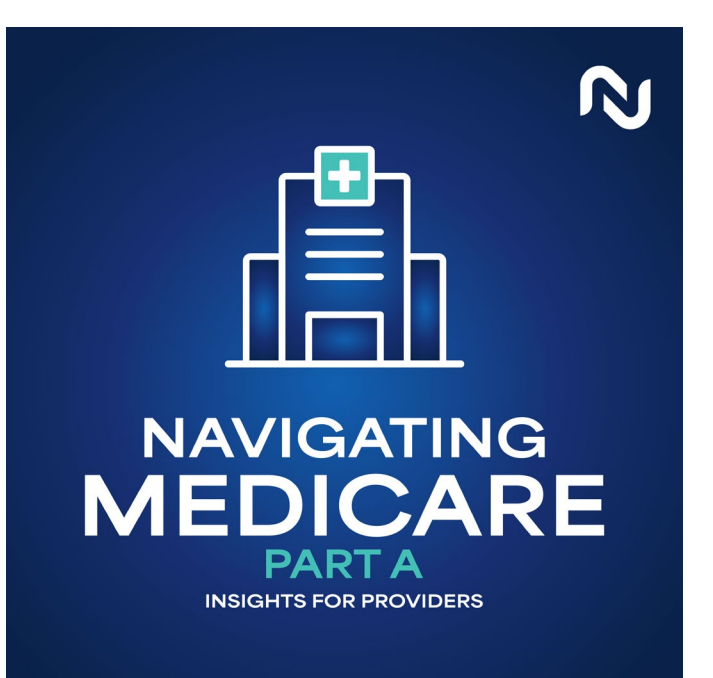

#### **Navigating Medicare: Part A Insights for Providers**

Listen to our podcast on Spotify and Apple Podcasts! We will have a new episode on the 1st and 3rd Wednesday of each month.

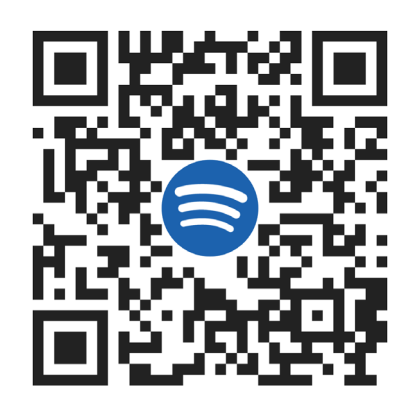

#### [Spotify](https://urldefense.com/v3/__https:/open.spotify.com/show/07yjM6RRZqyJogkClcb6ek?si=xJaE7CDhRbypaTf8F4tkwA__;!!IZ3lH8c!1JE5lhCjnLaxcTirsa1p3E96NJCn620950Asdy-DYaFkZCeBOJ-42zQ0nfS8PFMrYu3Jq16N5UnNSQe-Jw5_9Pb3TPwjdBHE$): [Apple Podcasts:](https://urldefense.com/v3/__https:/podcasts.apple.com/us/podcast/navigating-medicare-part-a-insights-for-providers/id1728274445__;!!IZ3lH8c!2iJhZ69m8Kc8VkBFg-ijtFHtQwBKz_9mjkcYqIJBm8hnZAFl77B0Ig6X9g8icuV1BlLE9L3Txa9TLe40SrXFJZh81bEfD2kQpQs$)

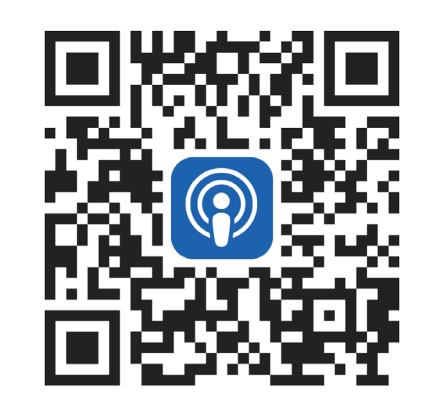

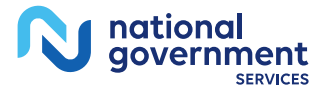

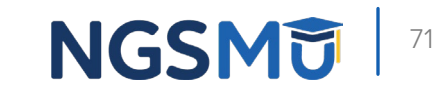

#### Find us online

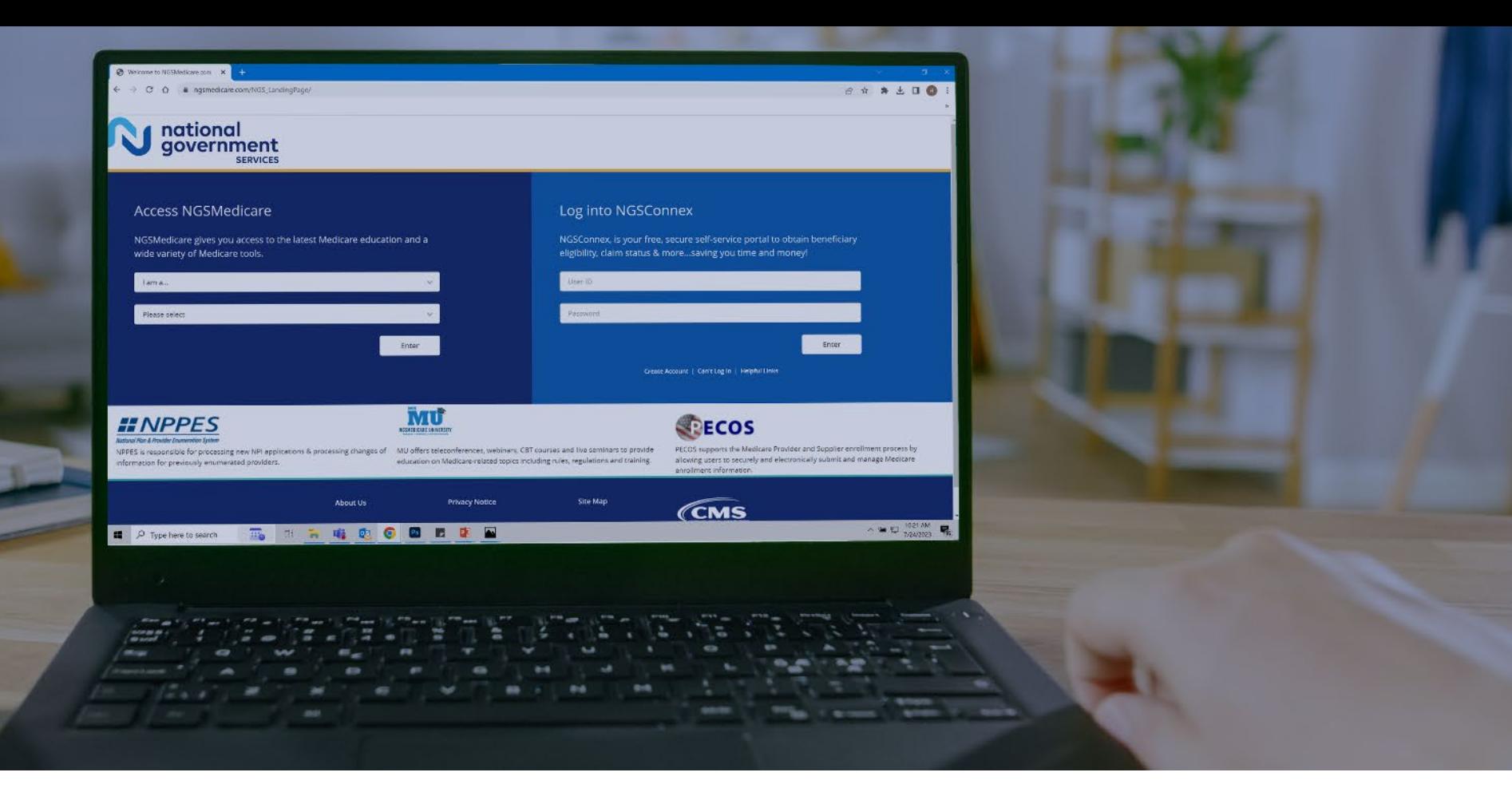

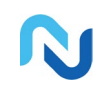

[www.NGSMedicare.com](http://www.ngsmedicare.com/) Online resources, event calendar, LCD/NCD, and tools

![](_page_71_Picture_4.jpeg)

#### IVR System

The interactive voice response system (IVR) is available 24-hours a day, seven days a week to answer general inquiries

![](_page_71_Picture_7.jpeg)

**[NGSConnex](http://www.ngsmedicare.com/)** Web portal for claim information

![](_page_71_Picture_9.jpeg)

#### [Sign up for Email Updates](https://www.ngsmedicare.com/web/ngs/get-email-updates?lob=93617&state=97256&rgion=93623)

Subscribe for Email updates at the top of any NGSMedicare.com webpage to stay informed of news

![](_page_71_Picture_12.jpeg)

![](_page_71_Picture_13.jpeg)